### **TS-1090**

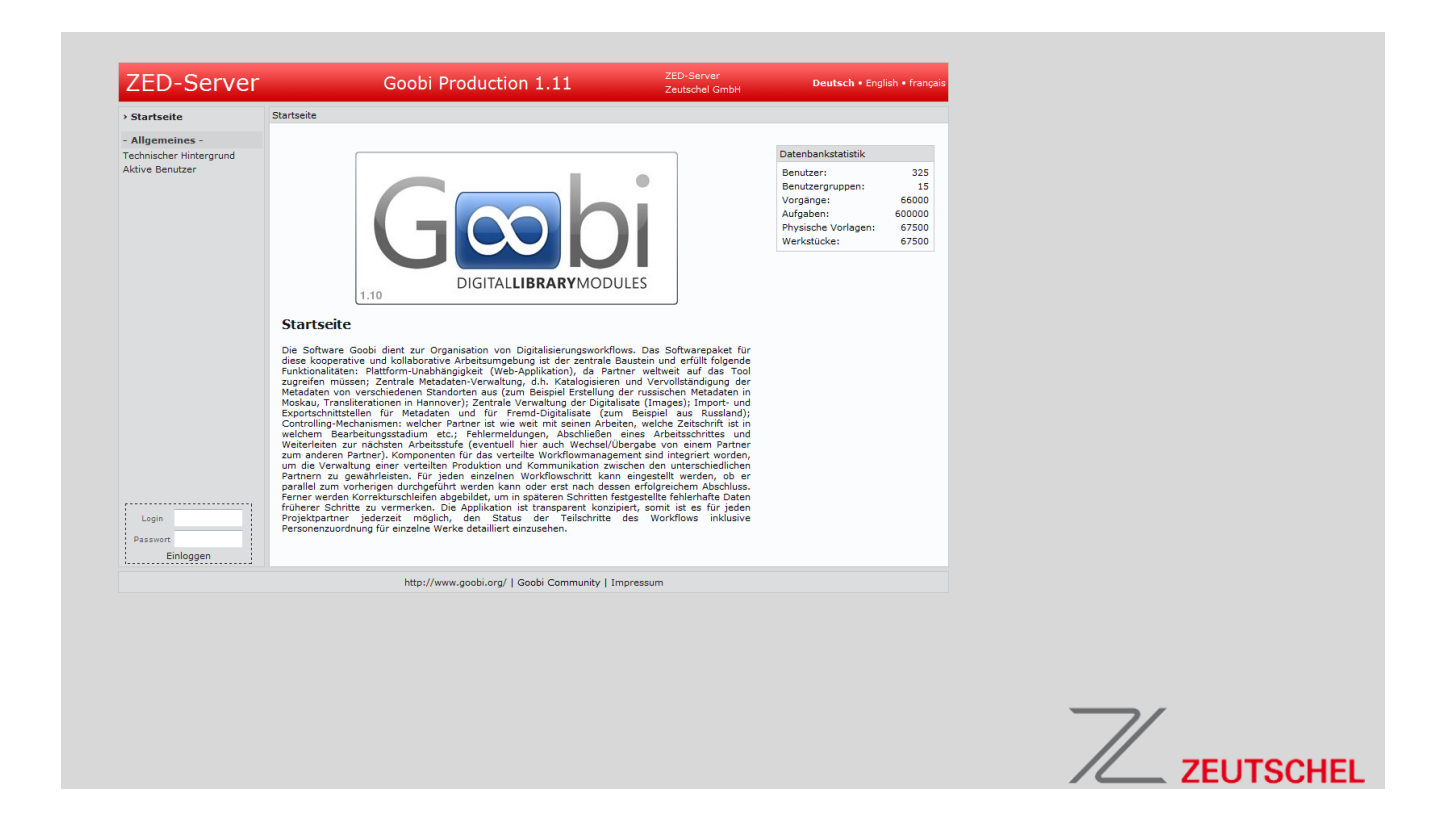

**Vor Beginn aller Arbeiten Anleitung lesen!**

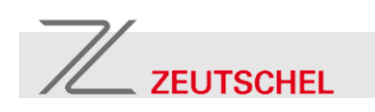

Zeutschel GmbH Heerweg 2 72070 Tübingen Telefon: 07071 / 97060 Telefax: 07071 / 970644 E-Mail: [info@zeutschel.de](mailto:info@zeutschel.de) Internet: <http://www.zeutschel.de/>

Zeut-16060-DE

© 2014 Zeutschel GmbH

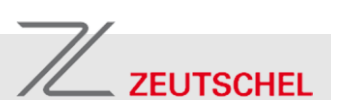

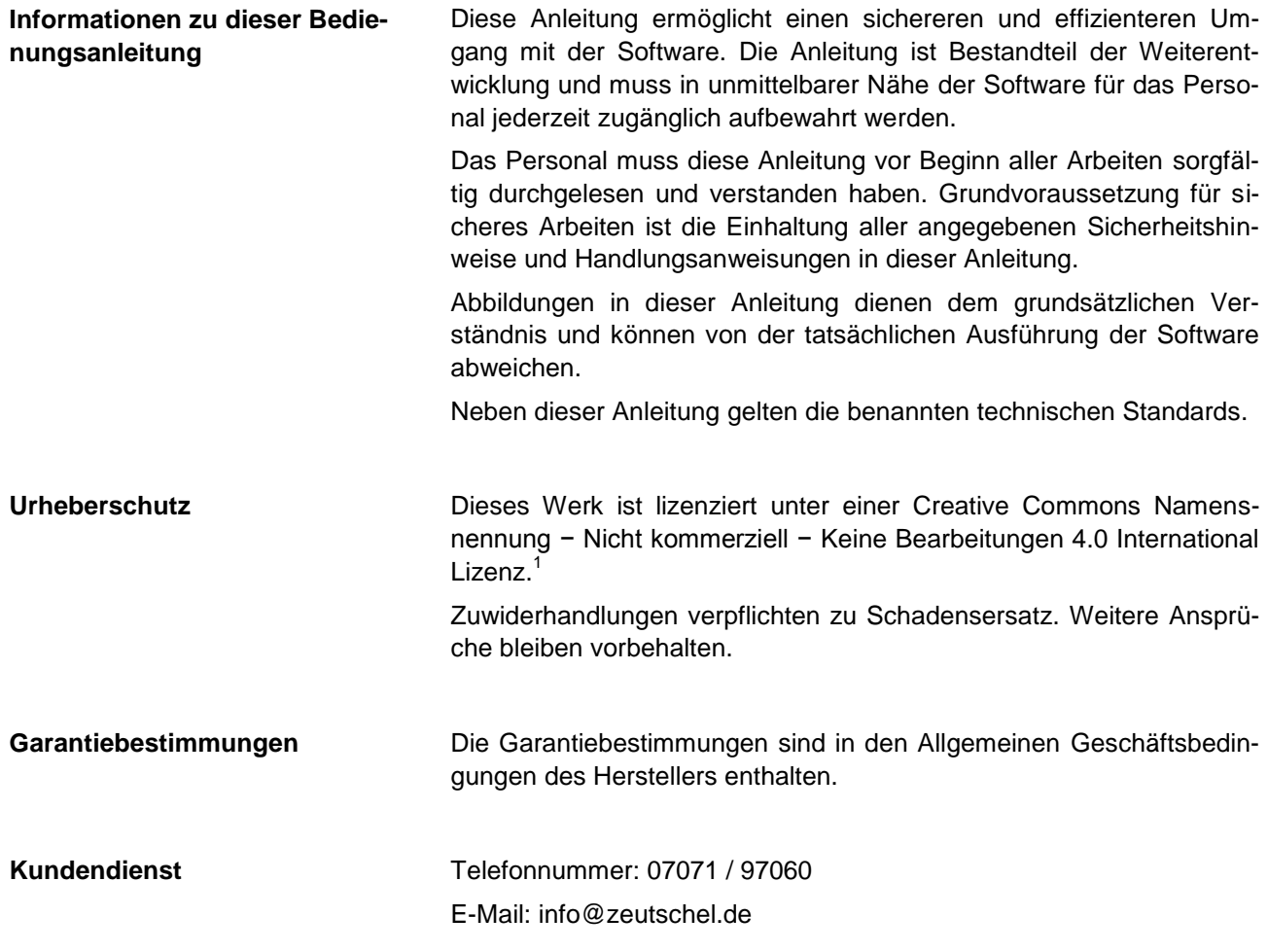

l

<sup>1</sup> <https://creativecommons.org/licenses/by-nc-nd/4.0/>

# $\mathbb{Z}$  zeutschel

**Inhaltsverzeichnis**

#### **Goobi.Production 1.11**

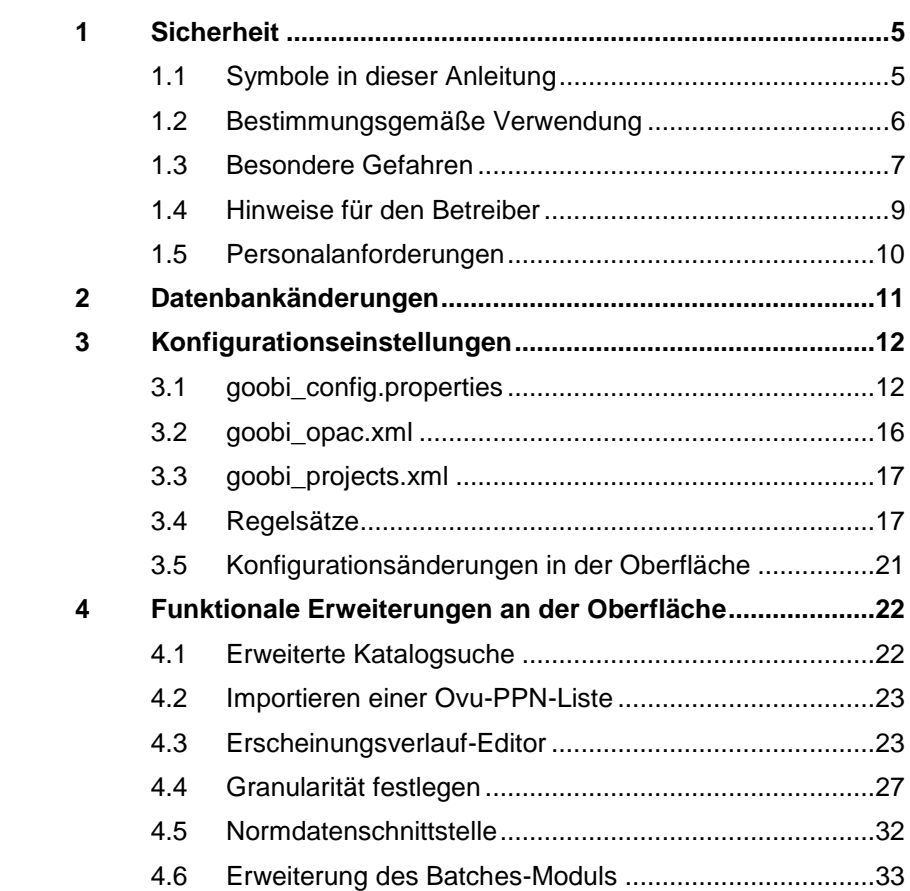

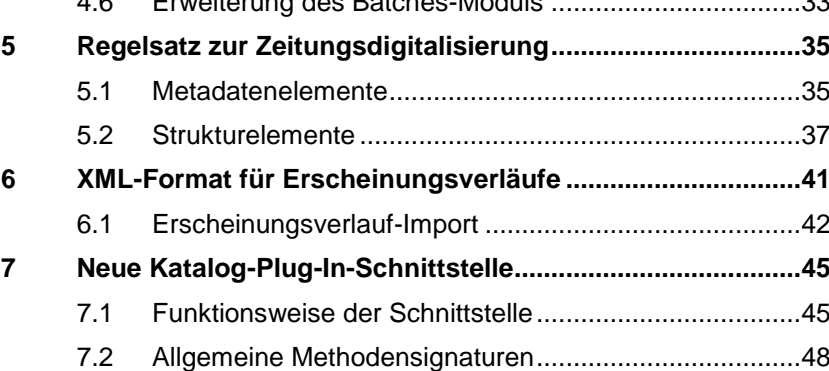

7.3 [Methodensignaturen für Katalog-Plug-Ins......................49](#page-48-0)

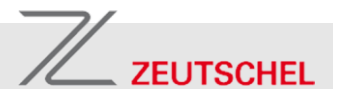

# <span id="page-4-0"></span>**1 Sicherheit**

#### <span id="page-4-1"></span>**1.1 Symbole in dieser Anleitung**

**Sicherheitshinweise** Sicherheitshinweise sind in dieser Anleitung durch Symbole gekennzeichnet. Die Sicherheitshinweise werden durch Signalworte eingeleitet, die das Ausmaß der Gefährdung zum Ausdruck bringen.

#### **HÖCHSTE LEBENSGEFAHR!**

Diese Kombination aus Symbol und Signalwort weist auf eine unmittelbar gefährliche Situation hin, die zum Tod oder zu schweren Verletzungen führt, wenn sie nicht gemieden wird.

### **LEBENSGEFAHR!**

Diese Kombination aus Symbol und Signalwort weist auf eine möglicherweise gefährliche Situation hin, die zum Tod oder zu schweren Verletzungen führen kann, wenn sie nicht gemieden wird.

## **VERLETZUNGSGEFAHR!**

Diese Kombination aus Symbol und Signalwort weist auf eine möglicherweise gefährliche Situation hin, die zu geringfügigen oder leichten Verletzungen führen kann, wenn sie nicht gemieden wird.

#### **WARNUNG!**

Diese Kombination aus Symbol und Signalwort weist auf eine möglicherweise gefährliche Situation hin, die zu Sach- und Umweltschäden führen kann, wenn sie nicht gemieden wird.

**Sicherheitshinweise in Handlungsanweisungen**

Sicherheitshinweise können sich auf bestimmte, einzelne Handlungsanweisungen beziehen. Solche Sicherheitshinweise werden in die Handlungsanweisung eingebettet, damit sie den Lesefluss beim Ausführen der Handlung nicht unterbrechen. Es werden die oben beschriebenen Signalworte verwendet.

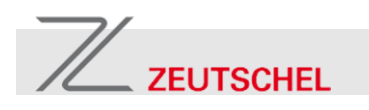

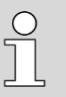

*Dieses Symbol hebt nützliche Tipps und Empfehlungen sowie Informationen für einen effizienten und störungsfreien Betrieb hervor.*

**Tipps und Empfehlungen**

Weitere Kennzeichnungen **Zur Hervorhebung von Handlungsanweisungen**, Ergebnissen, Auflistungen, Verweisen und anderen Elementen werden in dieser Anleitung folgende Kennzeichnungen verwendet:

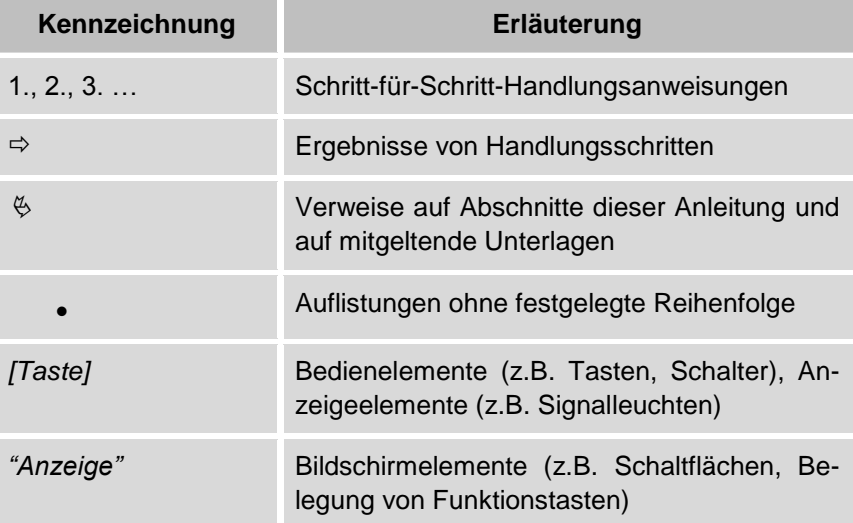

#### <span id="page-5-0"></span>**1.2 Bestimmungsgemäße Verwendung**

Die Software ist ausschließlich für die hier beschriebene bestimmungsgemäße Verwendung konzipiert und konstruiert.

Die Software Goobi.Production dient ausschließlich zur Organisation von Digitalisierungsworkflows und zum Erstellen von Metadatendateien im Format METS/MODS.

Zur bestimmungsgemäßen Verwendung gehört auch die Einhaltung aller Angaben in dieser Anleitung.

Jede über die bestimmungsgemäße Verwendung hinausgehende oder andersartige Benutzung gilt als Fehlgebrauch.

Ansprüche jeglicher Art wegen Schäden aufgrund nicht bestimmungsgemäßer Verwendung sind ausgeschlossen.

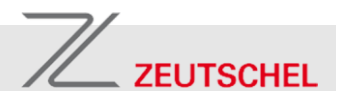

#### <span id="page-6-0"></span>**1.3 Besondere Gefahren**

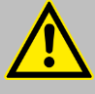

#### **VERLETZUNGSGEFAHR!**

**Gesundheitsbeschwerden durch monotone Belastungen!**

Sich häufig wiederholende, monotone Bewegungen an Computerarbeitsplätzen können zu Beschwerden wie Nacken-, Schulter-, Arm- und/oder Handbeschwerden führen.

Deshalb:

- Nur an ergonomischen Computerarbeitsplätzen arbeiten.
- Auf eine gute Sitzhaltung achten.
- Die Arbeit regelmäßig unterbrechen.
- Auf viel Bewegung Wert legen.

#### **Gesundheitsbeschwerden**

#### **WARNUNG!**

#### **Gefahr von Sachschäden durch Datenverlust!**

Menschliches und technisches Versagen kann zu Datenverlust führen.

Deshalb:

- Täglich eine vollständige Datensicherung durchführen.
- Neue Softwareversionen vor der produktiven Nutzung auf einem Testsystem vollständig testen.
- Vor dem Herunterfahren auch einzelner Komponenten sicherstellen, dass diese gerade nicht von Benutzern verwendet werden.
- Datenbanksicherungen bei heruntergefahrenem Servlet-Container durchführen.
- Für alle Zugriffe Benutzerkonten mit möglichst eingeschränkten Berechtigungen verwenden.

#### **Datenverlust**

# $\mathbb Z$  ZEUTSCHEL

#### **WARNUNG! Gefahr von Urheberrechtsverletzungen!**

Mangelnde Rechtskenntnis und/oder mangendes Unrechtsbewusstsein kann zu Urheberrechtsverletzungen führen.

Deshalb:

- Vor der Durchführung von Digitalisierungsprojekten die urheberrechtliche Situation für die zu digitalisierenden Vorlagen klären.
- Im Zweifelsfall Maßnahmen zur Wahrung des Urheberschutzes treffen.
- Alle Mitarbeiter für das Thema Urheberrecht sensibilisieren.

#### **WARNUNG!**

#### **Gefahr des Ausspähens von Daten!**

Auf dem Computer, auf dem Goobi.Production ausgeführt wird, befindliche Daten können in falsche Hände gelangen.

Deshalb:

- Soweit vermeidbar auf dem Computer keine schützenswerten Daten speichern.
- Vorkonfigurierte Standardbenutzerkonten löschen oder, wo nicht möglich, sperren (z.B. Betriebssystem, Tomcat, Goobi.Production, MySQL).
- Den Computer gegen unbefugten Zugang sichern (z.B. Rechnerraum abschließen, nicht benötigte Serverdienste abschalten, Passwortübertragungen verschlüsseln, unsichere Passwörter verbieten, zulässige IP-Bereiche für Anmeldevorgänge beschränken).
- Sicherheitsupdates für alle verwendeten Softwarekomponenten immer so zeitnah wie möglich einspielen.
- Für die Benutzerkonten in Goobi.Production eigene Passwörter verwenden.
- Für den Zugriff auf zentrale Server auf diesen Benutzerkonten mit möglichst reduzierten Berechti-

gungen verwenden.

**Urheberrechtsverletzungen**

#### **Ausspähen von Daten**

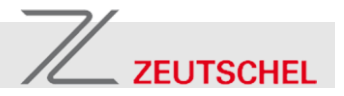

#### **WARNUNG! Gefahr der illegitimen Ressourcennutzung!**

Der Computer, auf dem Goobi.Production ausgeführt wird, kann zu illegitimen Zwecken missbraucht werden. Deshalb:

- Für notwendige Serverdienste Benutzerkonten mit möglichst eingeschränkten Berechtigungen verwenden.
- Vorkonfigurierte Standardbenutzerkonten löschen oder, wo nicht möglich, sperren (z.B. Betriebssystem, Tomcat, Goobi.Production, MySQL).
- Datenverkehr auf System Ports soweit möglich sperren.
- Den Computer gegen unbefugten Zugang sichern (z.B. Rechnerraum abschließen, nicht benötigte Serverdienste abschalten, Passwortübertragungen verschlüsseln, unsichere Passwörter verbieten, zulässige IP-Bereiche für Anmeldevorgänge beschränken).
- Sicherheitsupdates für alle verwendeten Softwarekomponenten immer so zeitnah wie möglich einspielen.
- Das WebInterface in der web.xml auskommentieren, wenn es nicht genutzt werden soll.
- Die Berechtigungen für die Plug-In-Verzeichnisstruktur so restriktiv wie möglich halten.
- Die Ressourcennutzung des Computers überwachen.

#### **Illegitime Ressourcennutzung**

#### <span id="page-8-0"></span>**1.4 Hinweise für den Betreiber**

Der Betreiber der Software unterliegt allen seinen gesetzlichen Pflichten. Neben den Sicherheitshinweisen in dieser Anleitung müssen die für den Einsatzbereich der Software gültigen Vorschriften eingehalten werden.

Dabei gilt insbesondere Folgendes:

- Der Betreiber muss die Zuständigkeiten für Installation, Administration und Rechnerbetrieb eindeutig regeln und festlegen.
- Weiterhin ist der Betreiber dafür verantwortlich, dass das Softwaresystem stets in technisch einwandfreiem Zustand ist.

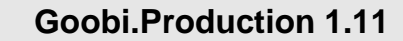

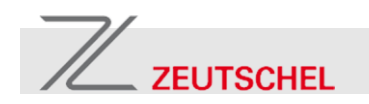

#### <span id="page-9-0"></span>**1.5 Personalanforderungen**

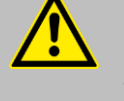

#### **LEBENSGEFAHR!**

#### **Verletzungsgefahr bei unzureichender Qualifikation!**

Unsachgemäßer Umgang kann zu erheblichen Personen- und Sachschäden führen.

 Alle Tätigkeiten nur durch dafür qualifiziertes Personal durchführen lassen.

In dieser Anleitung werden die im Folgenden aufgeführten Qualifikationen des Personals für die verschiedenen Tätigkeitsbereiche benannt:

**System-/Netzwerkadministrator** Der System-/Netzwerkadministrator ist aufgrund seiner fachlichen Ausbildung, Kenntnisse und Erfahrung sowie Kenntnis der einschlägigen Bestimmungen in der Lage, Arbeiten an elektronischen Datenverarbeitungsanlagen vorzunehmen und mögliche Gefahren selbstständig zu erkennen und zu vermeiden. Der System-/Netzwerkadministrator ist für den speziellen Einsatzort, in dem er tätig ist, ausgebildet und kennt die relevanten Normen und Bestimmungen.

**Bediener Der Bediener nutzt und bedient die Software im Rahmen der bestim**mungsgemäßen Verwendung.

> Als Bediener und Personal sind nur Personen zugelassen, von denen zu erwarten ist, dass sie ihre Arbeit zuverlässig ausführen. Personen, deren Reaktionsfähigkeit beeinflusst ist, z. B. durch Drogen, Alkohol oder Medikamente, sind nicht zugelassen.

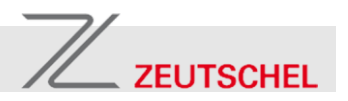

# <span id="page-10-0"></span>**2 Datenbankänderungen**

**WARNUNG!**

Gefahr von Datenverlust!

Führen Sie vor allen Änderungen an ihrem System eine vollständige Datensicherung durch. Fahren Sie vor der Datenbanksicherung den Servlet-Container herunter.

**Migratiosscript laufen lassen** Führen Sie in MySQL das Migrationsscript DB\_Update\_1.10\_to\_1.11. sql aus dem Ordner /Goobi/setup aus, um die Datenbank auf den erforderlichen Stand zu bringen.

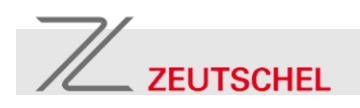

# <span id="page-11-0"></span>**3 Konfigurationseinstellungen**

## <span id="page-11-1"></span>**3.1 goobi\_config.properties**

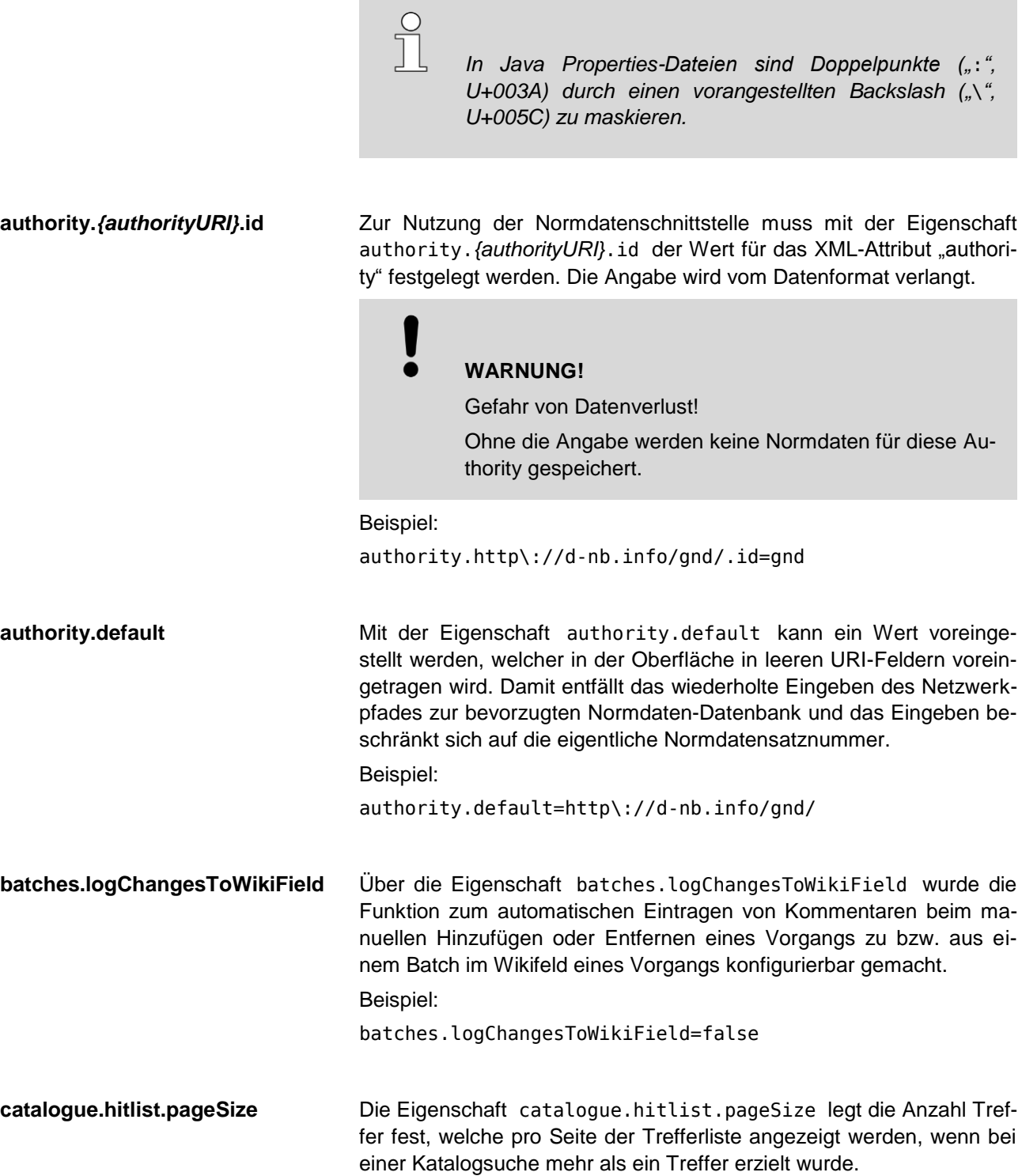

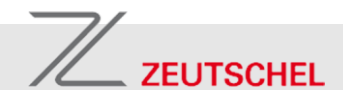

Beispiel:

catalogue.hitlist.pageSize=10

**catalogue.timeout** Die Eigenschaft catalogue.timeout beschreibt die längste Zeit (in Millisekunden), die eine Netzwerkinteraktion mit einem Katalogsystem dauern darf, bevor sie als gescheitert betrachtet werden soll.

*In großen, datenbankgestützten Bibliothekssystemen kann die Suche nach einem gängigen Titelstichwort über eine Viertelstunde (> 900.000 ms) dauern.*

Beispiel:

catalogue.timeout= 1800000

**copyData.onExport** Mit der Eigenschaft copyData.onExport können Kopierregeln definiert werden, die beim Zeitungsexport angewendet werden und es u.a. ermöglichen, ein Metadatenfeld für das Erscheinungsdatum erstellt wird, in welchem das Erscheinungsdatum aus den drei Ebenen der logischen Dokumentstruktur in einem beliebigen Format zusammengesetzt wird. Mehrere Kopierregeln können durch Semikola (";", U+003B) getrennt werden.

> Eine Kopierregel hat das Format *Ziel* − *Zuweisungoperator* − *Argument(e)*, wobei diese Elemente durch Leerzeichen (" ", U+0020) voneinander getrennt werden. Sie wird immer nur dann angewendet, wenn alle Argumente aufgelöst werden können und kann zuweisungsoperatorabhängig von der Existenz des Zieles abhängig sein.

> Das **Ziel** wird durch einen Metadatenauswahlausdruck beschrieben, der einen Pfad durch die logische Dokumentstruktur beschreibt. Die Pfad-Elemente werden durch Schrägstriche ("/", U+002F) voneinander abgegrenzt. Ein einzelner Schrägstich markiert den Wurzelknoten des logischen Dokumentstrukturbaumes. Es kann entweder nach einem bestimmten Strukturelement selektiert, oder mit einem Stern ("\*", U+002A) ein beliebiges Strukturelement angesprochen werden. Mit eckigen Klammern kann ein Element indiziert werden. Die Zählung ist null-basiert. Eine schließende Spitzklammer (">", U+003E) referenziert das jeweils letzte Element, ein Stern ("\*", U+002A) alle Elemente. Letzterer kann nur mit dem Zuweisungsoperator =format genutzt werden. Das auszuwählende Metadatum wird durch ein vorangestelltes At-Zeichen ("@", U+0040) bezeichnet.

# $\mathbb{Z}$  ZEUTSCHEL

Beispiel:

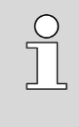

*Das Beispiel geht von einer entsprechenden Regelsatzkonfiguration aus.*

Der folgende Metadatenauswahlausdruck referenziert ein Metadatum DatePublished in jedem Issue-Knoten der logischen Dokumentstruktur:

/NewspaperYear[\*]/NewspaperMonth[\*]/NewspaperDay[\*]/Issue [\*]@DatePublished

Für den Zeitungsexport wurde der Zuweisungsoperator =format implementiert, der als erstes Argument einen *Java-Formatausdruck* erwartet.<sup>2</sup> Die weiteren Argumente werden ausgewertet und, wenn alle Argumente aufgelöst werden können, als Argumente in den Formatausdruck eingesetzt. Das Ziel-Metadatum wird überschrieben oder angelegt, wenn der Pfad zum Strukturelement, das das Ziel aufnehmen soll, erfüllt ist.

String-Konstanten lassen sich als Argumente verwenden, wenn sie in doppelte Hochkommata (""", U+003B) eingeschlossen werden. Werden die Argumente im Formatausdruck mit einem numerischen Index referenziert und eine der Umwandlungen A, C, E, G, T, X, a, c, d, e, f, g, o, t oder x gewählt, werden die String-Argumente zuerst in die von der Umwandlung erwarteten Java-Basistypen übersetzt. Die Zählung ist eins-basiert.

Beispiel:

Der folgende Formatausdruck definiert als Stringkonstante für die mit einem numerischen Index referenzierten Argumente 1, 2 und 3 drei Umwandlungen in dezimale Ganzzahlen (d) mit einmal mindestens vier und zweimal mindestens zwei Dezimalstellen:

"%1\$04d-%2\$02d-%3\$02d"

Um mehreren Zeitungsausgaben innerhalb eines Vorgangs jeweils das Erscheinungsdatum zuzuweisen, das sich aus dem Pfad durch den logischen Strukturbaum zum Knoten mit der jeweiligen Ausgabe ergibt, können die jeweils oberhalb des zu schreibenden Metadatums liegenden Strukturebenen mit einem zielverweisenden Ausdruck referenziert werden. Dieser setzt sich aus einem Doppelkreuz ("#", U+0023) gefolgt vom numerischen Index der durchlaufenen Strukturebenen zusammen. Die Zählung ist null-basiert, wobei #0 mit / identisch ist.

#### Beispiel:

Der folgende zielverweisende Ausdruck verweist auf das Titelsortierfeld desjenigen drittobersten Strukturelementes (bei Verwendung des obigen Metadatenauswahlausdrucks wäre das NewspaperMonth),

l

<sup>2)</sup> Java-Formatausdruck: Vgl.<http://docs.oracle.com/javase/8/docs/api/java/util/Formatter.html#syntax>

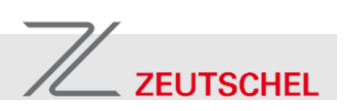

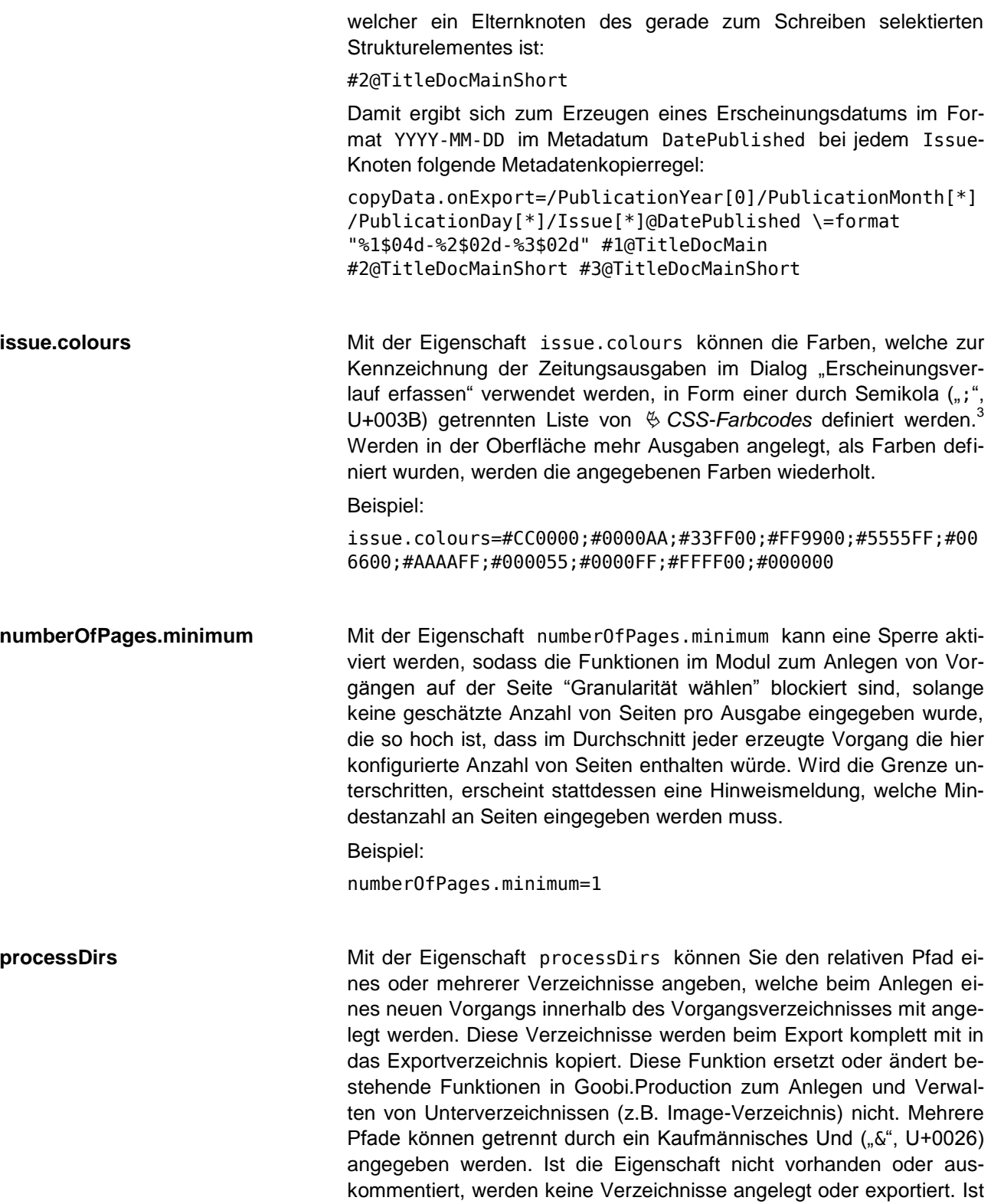

3) CSS-Farbcodes: Vgl.<http://www.w3.org/TR/CSS2/syndata.html#color-units>

l

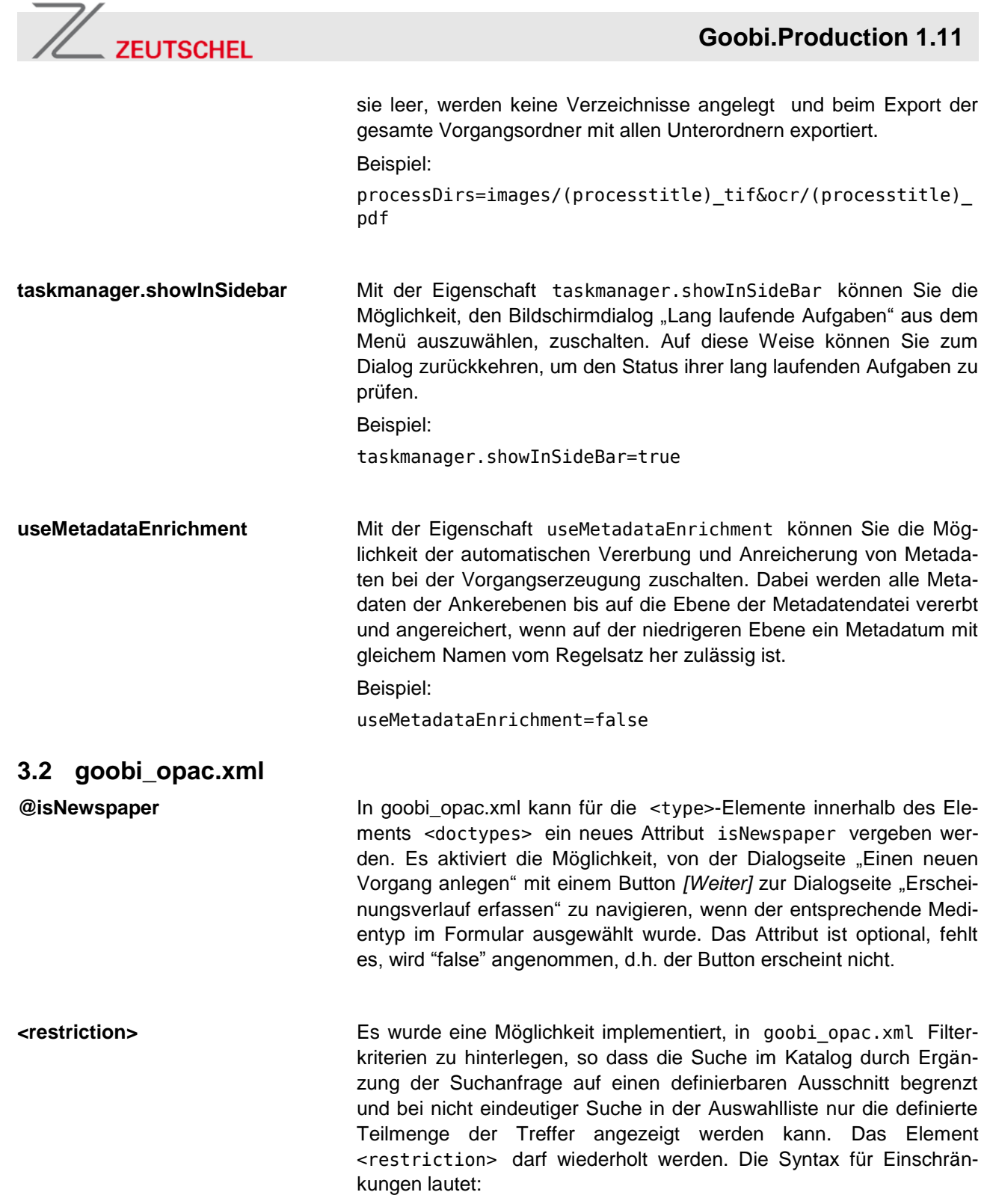

<span id="page-15-0"></span>[-][*Suchfeld*:]*Suchbegriff*

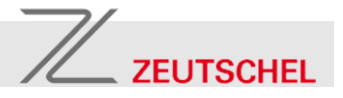

Um beispielsweise bei der Suche in einem OCLC-PICA-CBS nur die OB-Sätze anzeigen zu lassen, kann folgende Sucheinschränkung verwendet werden:

```
<catalogue title="…">
    <config . / > <restriction>8600:Ob*</restriction>
</catalogue>
```
#### <span id="page-16-0"></span>**3.3 goobi\_projects.xml**

**<processtitle>** Goobi wurde so erweitert, dass es ein Anlegen von Vorgängen gemäß der gewählten Granularität automatisch durchführen kann. Dabei werden alle im Dialog "Einen neuen Vorgang anlegen" angegebenen Informationen in die einzelnen Vorgänge eintragen, die Erstellung des Vorgangstitels erfolgt jedoch automatisch. Sie kann in goobi\_ projects.xml im XML-Element <processtitle> für unterschiedliche Projekte granular konfiguriert werden. Hier stehen die Angaben zur jeweils ersten der in dem Vorgang enthaltenen Ausgaben in den Variablen #DAY (Tag, 2-stellig), #Issue (Name der Ausgabe), #MONTH (Monat, 2-stellig) und #YEAR (Jahr, 4-stellig) zur Verfügung.

> Zusätzlich können für aphoristischere Vorgangstitel auch Abkürzungen des Namens der Ausgabe auf 1−4 Buchstaben, wahlweise in Groß- oder Kleinbuchstaben, mit den Variablen #I, #IS, #ISS, #ISSU, #i, #is, #iss und #issu genutzt werden; eine 2-stellige Jahreszahl ist mit der Variable #YR verfügbar.

> Eine Kennung gebildet aus einer eindeutigen ID für die Zeitung in Kombination mit einem Datumsformat wie YYYYMMDD würde beispielsweise mit folgender Konfiguration erreicht:

<processtitle>ZDB+'\_'+#YEAR+#MONTH+#DAY</processtitle>

#### <span id="page-16-1"></span>**3.4 Regelsätze**

**Erweiterung des Ankerkonzepts** Das Ankerkonzept wurde erweitert, sodass oberhalb der Metadatendatei beliebig viele Ankerebenen gebildet und die Metadaten zu den verschiedenen Anker-Strukturelementen in unterschiedlichen Ankerdateien abgelegt werden können, wobei beliebig viele Ankerebenen in einer Ankerdatei gespeichert werden können. Dazu kann das Attribut anchor des Regelsatzelementes <DocStrctType> auf beliebige Werte gesetzt werden, welche gleichzeitig namensgebend für die Ankerdateien sind. Einschränkung ist, dass sich in der Verwendung der Strukturelemente vom obersten Strukturelement der obersten Ankerdatei ausgehend ein linearer Pfad von einer zu einer anderen Ankerdatei und anschließend zur Metadatendatei ergibt.

Beispiel:

Das folgende Beispiel definiert folgende Ankerhierarchie:

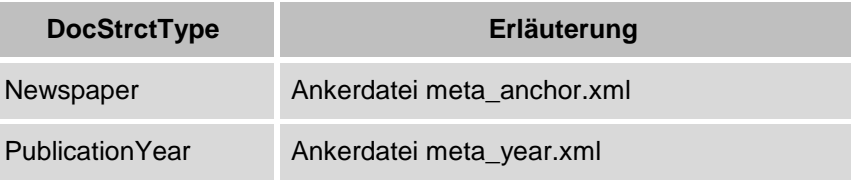

# $\mathbb{Z}$  zeutschel

## **Goobi.Production 1.11**

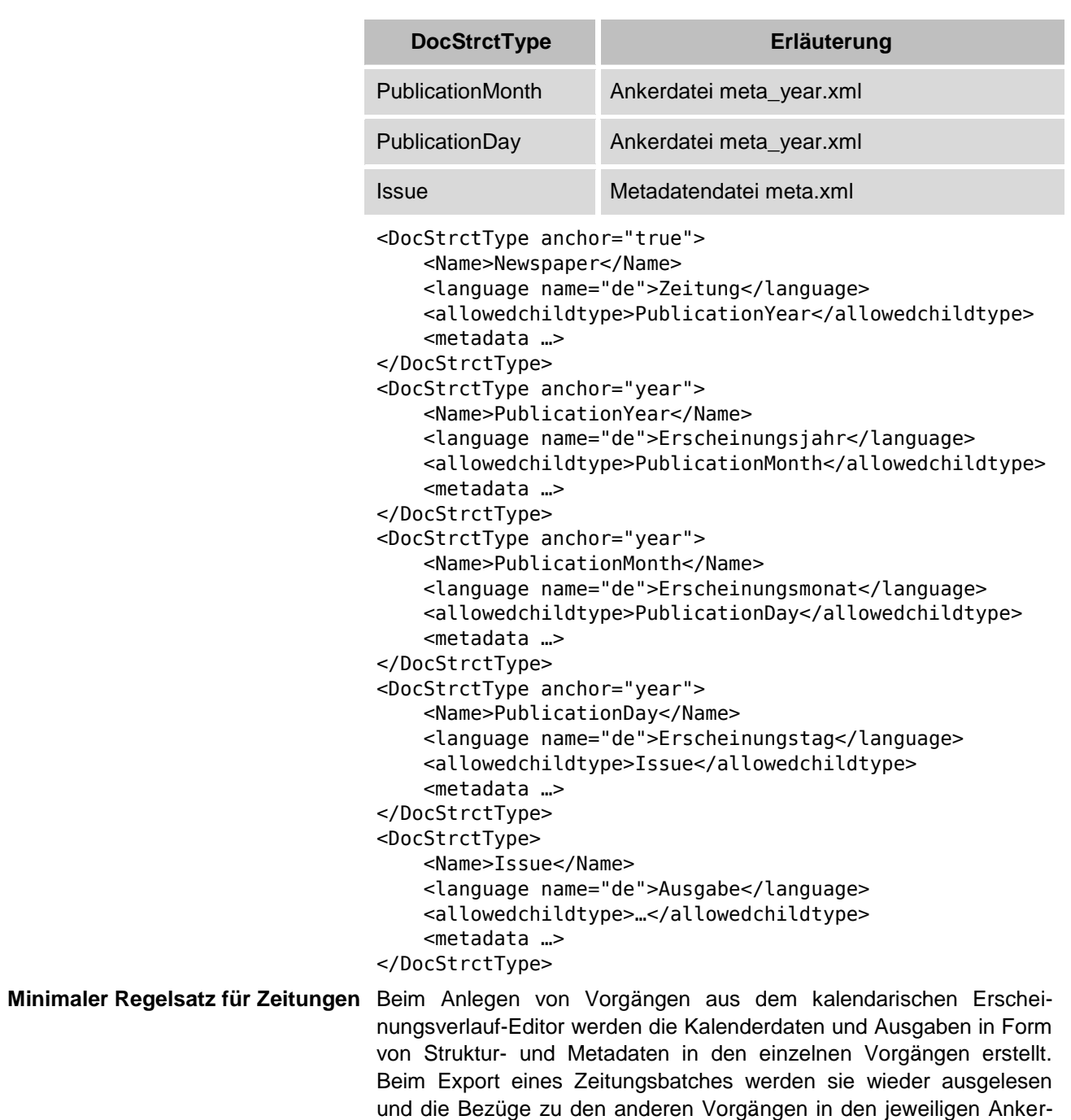

dateien ergänzt. Damit dies möglich ist, müssen folgende Minimalan-

forderungen im Regelsatz erfüllt sein:

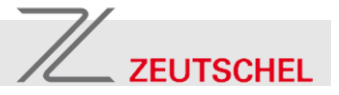

- Es muss möglich sein, vom mit der Dokumentart verknüpften Strukturelementtyp hierarchisch absteigend fünf Ebenen von Strukturelementen zu erzeugen, wenn man als Kindelement jeweils das erste im Regelsatz definierte Element wählt.
	- *Die Strukturelemente werden hierarchisch absteigend zur Abbildung der Strukturebenen "Ge*samtausgabe der Zeitung", "Kalenderjahr", "Ka*lendermonat", "Kalendertag" und "Ausgabe" genutzt.*
- Das Strukturelement der 2. Ebene, welches das Kalenderjahr repräsentiert, muss ein Metadatum vom Typ TitleDocMain tragen dürfen, in welchem das Erscheinungsjahr als ganze Zahl interpretierbar erfasst wird.

*Das Strukturelement* TitleDocMain *wird in den exportierten METS/MODS-Dateien als Attribut*  LABEL *in den logischen Dokumentstrukturbaum eingetragen. Diese Angabe wird für die Anzeigefunktion im DFG-Viewer genutzt.*

- Ferner muss das Strukturelement der 2. Ebene ein Metadatum vom Typ MetsPointerURL tragen dürfen. Dieses wird beim Export für die Zusammenführung der Jahres-Ankerdateien in der Ankerdatei benötigt.
- Die Strukturelemente der 3. und 4. Ebene, welche den Kalendermonat und Kalendertag repräsentiert, müssen ein Metadatum vom Typ TitleDocMainShort tragen dürfen, in welchem der Erscheinungsmonat bzw. Erscheinungstag als ganze Zahl interpretierbar erfasst wird.

*Das Strukturelement* TitleDocMainShort *wird in den exportierten METS/MODS-Dateien als Attribut* ORDERLABEL *in den logischen Dokumentstrukturbaum eingetragen. Diese Angabe wird für die Anzeigefunktion im DFG-Viewer genutzt.*

- Wenn im Erscheinungsverlauf-Editor Namen für die Ausgaben erfasst wurden muss das Strukturelement der 5. Ebene, welches eine Ausgabe repräsentiert, ein Metadatum tragen dürfen, dessen Name dem Namen des Strukturelementes gleicht und in welchem der Name der Ausgabe eingetragen wird.
- Ferner muss das Strukturelement der 5. Ebene ein Metadatum vom Typ MetsPointerURL tragen dürfen. Dieses wird

# $\mathbb{Z}$  ZEUTSCHEL

#### **Goobi.Production 1.11**

beim Export für die Zusammenführung der verknüpften Ausgaben in der Jahres-Ankerdatei benötigt.

**Weitere Feldfunktionen** Wenn sie im Regelsatz definiert sind, werden beim Anlegen von Vorgängen aus dem kalendarischen Erscheinungsverlauf-Editor auch die folgenden Metadaten automatisch erfasst:

- Wenn für das Strukturelement der 1. Ebene ein Metadatum vom Typ PublicationRun zulässig ist, wird darin der Erscheinungsverlauf in menschenlesbarer Form erfasst.
- Wenn für das Strukturelement der 3. Ebene ein Metadatum zulässig ist, dessen Name dem Namen des Strukturelementes der 2. Ebene gleicht, wird darin das Erscheinungsjahr erfasst.
- Wenn für das Strukturelement der 3. Ebene ein Metadatum vom Typ TitleDocMain zulässig ist, wird darin der Erscheinungsmonat erfasst.

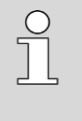

*Das Metadatum* TitleDocMain *kann im Metadateneditor im Strukturbaum anstelle des Namens des Strukturelementes über den Link "Titel zeigen" angezeigt werden.*

- Wenn für das Strukturelement der 4. Ebene ein Metadatum zulässig ist, dessen Name dem Namen des Strukturelementes der 2. Ebene gleicht, wird darin das Erscheinungsjahr erfasst.
- Wenn für das Strukturelement der 4. Ebene ein Metadatum zulässig ist, dessen Name dem Namen des Strukturelementes der 3. Ebene gleicht, wird darin der Erscheinungsmonat erfasst.
- Wenn für das Strukturelement der 4. Ebene ein Metadatum vom Typ TitleDocMain zulässig ist, wird darin der Erscheinungstag erfasst.
- Wenn für das Strukturelement der 5. Ebene ein Metadatum zulässig ist, dessen Name dem Namen des Strukturelementes der 2. Ebene gleicht, wird darin das Erscheinungsjahr erfasst.
- Wenn für das Strukturelement der 5. Ebene ein Metadatum zulässig ist, dessen Name dem Namen des Strukturelementes der 3. Ebene gleicht, wird darin der Erscheinungsmonat erfasst.
- Wenn für das Strukturelement der 5. Ebene ein Metadatum zulässig ist, dessen Name dem Namen des Strukturelementes der 4. Ebene gleicht, wird darin der Erscheinungstag erfasst.
- Wenn im Erscheinungsverlauf-Editor Namen für die Ausgaben erfasst wurden und für das Strukturelement der 5. Ebene ein Metadatum vom Typ TitleDocMain zulässig ist, wird darin der Name der Ausgabe erfasst.

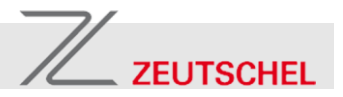

### <span id="page-20-0"></span>**3.5 Konfigurationsänderungen in der Oberfläche**

Im Zuge der Erweiterung des Ankerkozepts wurde auch die Möglichkeit vorgesehen, für mehrere Ankerdateien unterschiedliche Exportpfade im System zu hinterlegen. Falls dies gewünscht ist, können in den Projekteinstellungen im Feld "METS Pointer Pfad" mehrere Pfade zu aufeinander folgenden Ankerdateien als durch einen in der Mitte unterbrochenen senkrechten Strich ("I", U+00A6) getrennte Liste hinterlegt werden.

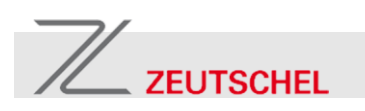

# <span id="page-21-0"></span>**4 Funktionale Erweiterungen an der Oberfläche**

### <span id="page-21-1"></span>**4.1 Erweiterte Katalogsuche**

Der Bildschirmdialog "Einen neuen Vorgang anlegen" wurde erweitert, sodass die Katalogsuche nun auch in den Feldern "Titel" und "ZDB-ID" des konfigurierten Kataloges möglich ist.

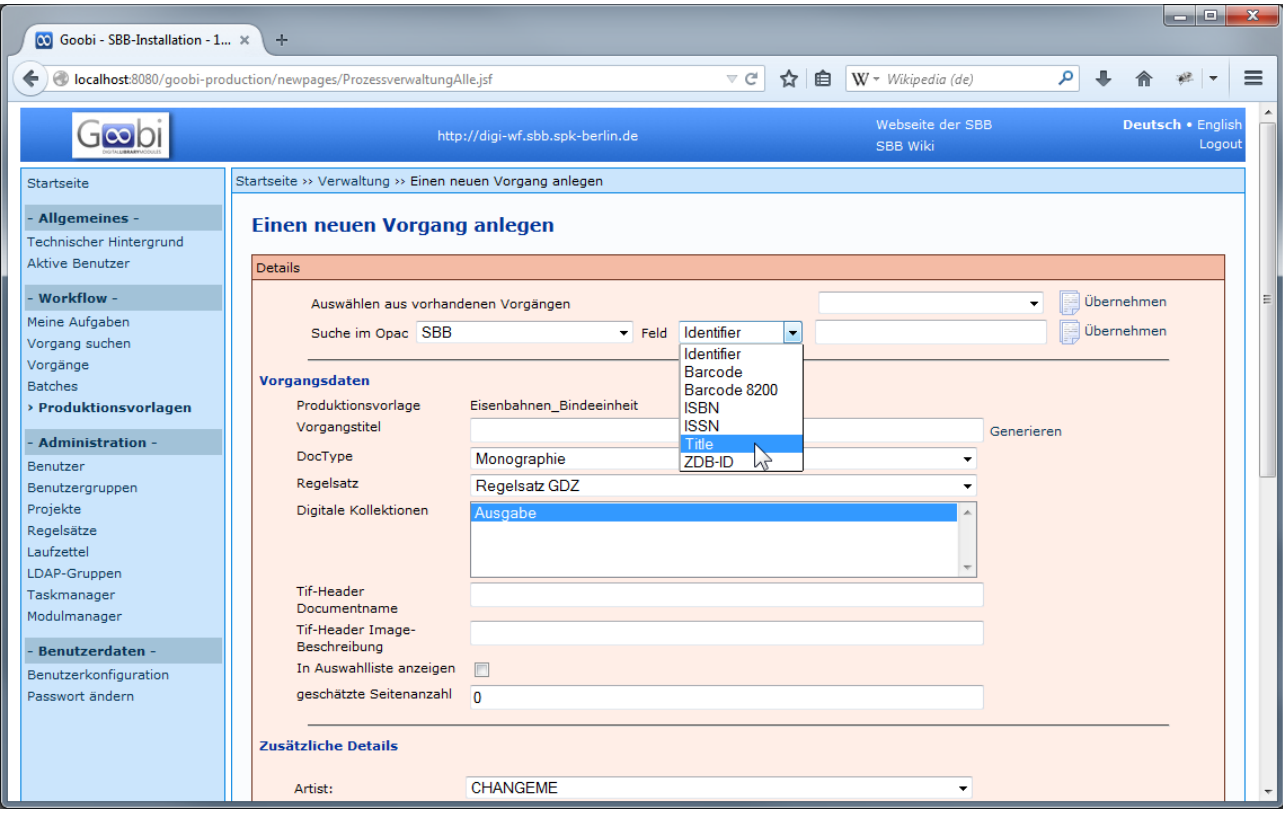

Bild 1: Im Bildschirmdialog "Einen neuen Vorgang anlegen" kann im Katalog nun auch nach dem Titel recherchiert werden.

**Überblick über die erzielten Treffer** Werden mehrere Treffer gefunden, erscheint eine Trefferliste in Form bibliographischer Angaben. Unterhalb der Überschrift wird die Anzahl der gefundenen Treffer ausgewiesen.

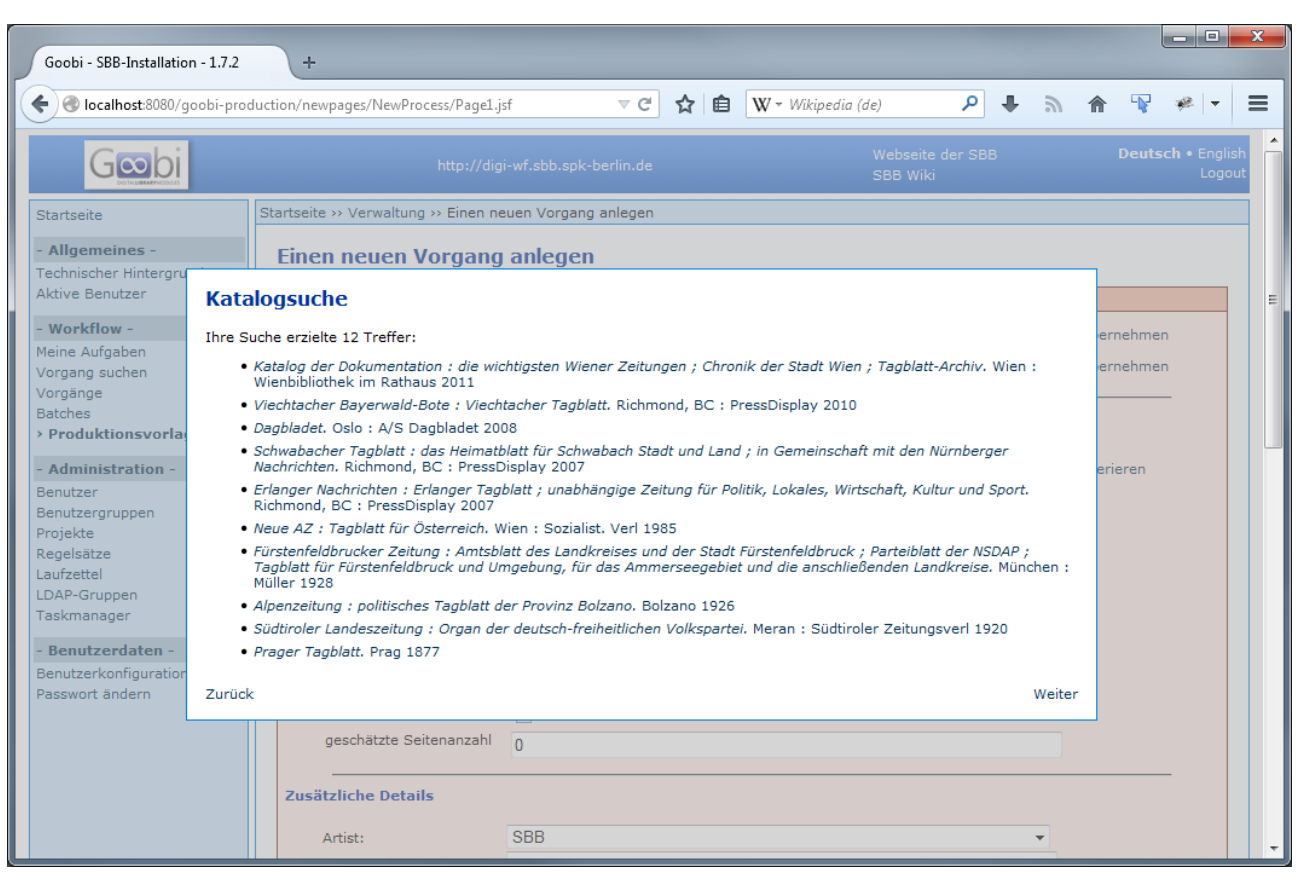

Bild 2: Werden mehrere Treffer im Katalog gefunden, wird eine Trefferliste eingeblendet.

 $\mathbb Z$  zeutschel

**Navigation in der Trefferliste** Über *[Weiter]* kann zur nächsten Dialogseite gewechselt werden, über *[Zurück]* gelangen Sie zurück zur vorherigen Anzeige.

**Import eines Treffers Durch Auswählen eines Treffers wird dieser in den Goobi.Production-**Dialog "Einen neuen Vorgang anlegen" importiert.

#### <span id="page-22-0"></span>**4.2 Importieren einer Ovu-PPN-Liste**

Durch die Integration und Erweiterung des PicaMassImport-Plugins ist es jetzt möglich, eine Liste von PPNs im XLSX-Format hochzuladen und auf deren Basis automatisiert Vorgänge anzulegen. Hinzugekommen ist die Möglichkeit, den Zielkatalog mit Hilfe einer Drop-Down-Liste auswählen zu können. Diese Liste wird, wie beim bekannten Anlegen einzelner Vorgänge, aus der goobi opac.xml gefüllt. Der ausgewählte Katalog (PICA) muss die Abfrage/Suche nach der PPN per SRU unterstützen.

#### <span id="page-22-1"></span>**4.3 Erscheinungsverlauf-Editor**

**Den Editor aufrufen** Wurde in der Dialogseite "Einen neuen Vorgang anlegen" ein Medientyp ausgewählt, der eine Zeitung ist, wird im unteren Seitenbereich neben dem Schalter *[Speichern]* zum anlegen eines einzelnen Vorgangs ein Schalter *[Weiter]* angezeigt, mit dem zur Dialogseite "Erscheinungsverlauf erfassen" navigiert werden kann.

# $\mathbb{Z}$  ZEUTSCHEL

## **Goobi.Production 1.11**

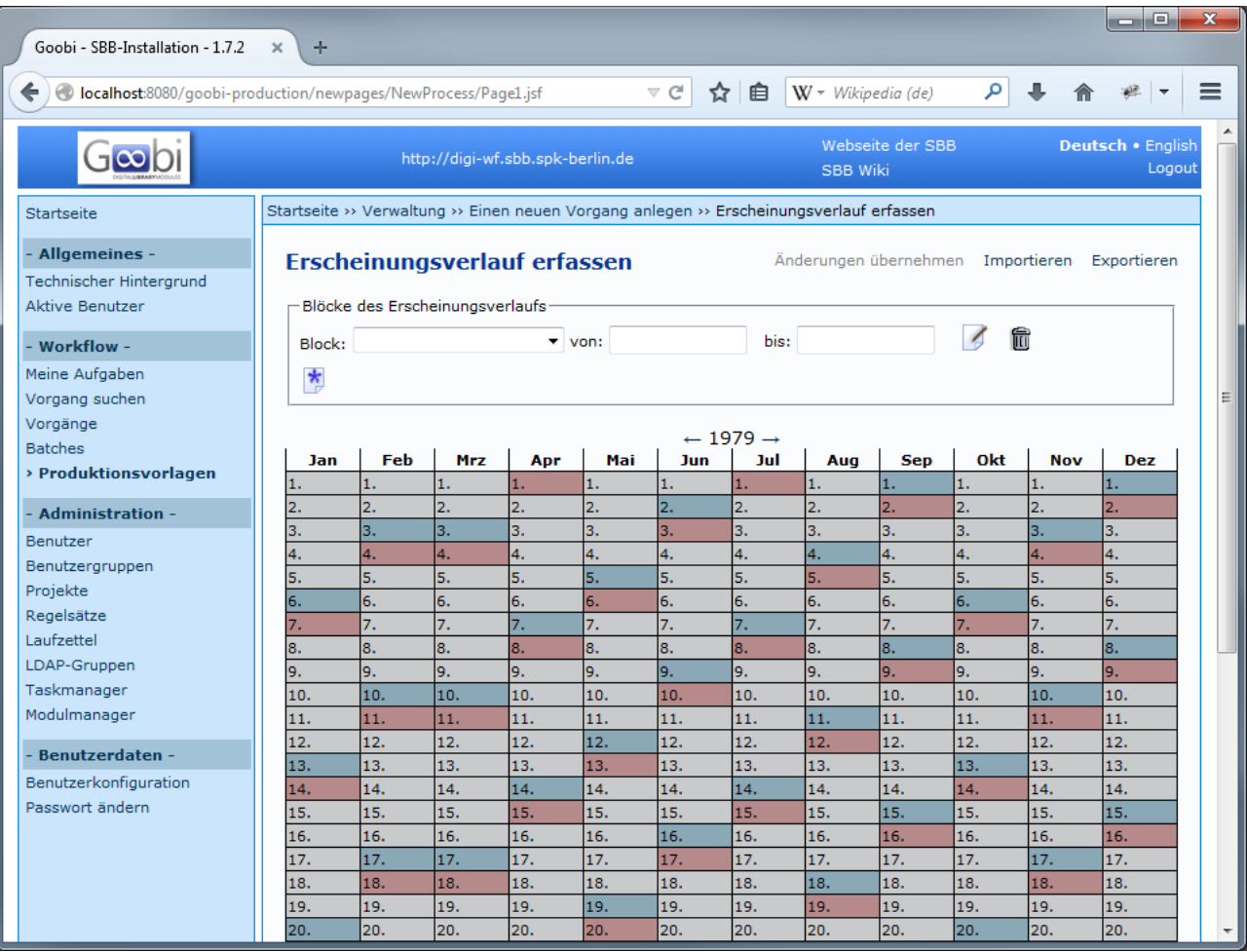

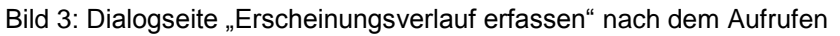

#### **WARNUNG!**

Gefahr von Datenverlust!

Die Eingaben, die Sie im Bildschirmdialog vornehmen, werden nicht automatisch gespeichert. Verwenden Sie die Funktion *[Exportieren]*, wenn Sie Ihre Eingaben speichern möchten.

**Einen Block definieren** Im oberen Seitenbereich können Blöcke definiert werden, welche Zeiträume definieren, in denen die Zeitung mit derselben Regelmäßigkeit erschienen ist. Ein Block wird durch Eingabe des Kalenderdatums *[von]*−*[bis]* im Format Tag − Monat als Zahl − Jahr erstellt.

**Ausgaben hinzufügen** Durch Anklicken des Symbols "Blatt mit blauem Stern" unten können dem Block ein oder mehrere Ausgaben (z.B. "Morgenausgabe", "Abendausgabe", "Fernsehbeilage", …) hinzugefügt werden. Die Ausgaben werden durch unterschiedliche Farben gekennzeichnet, wobei die Farbe durch einen gefüllten Kreis vor dem Wort "Ausgabe" vorge-

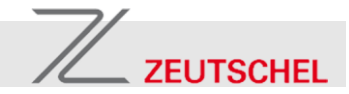

التعطاه الطا

stellt wird. Für jede Ausgabe können die Wochentage ihres regelmäßigen Erscheinens gewählt werden.

**Ausgaben löschen** Über das Symbol "Müllkübel" hinter der Ausgabe können Ausgaben wieder gelöscht werden. Mit der Ausgabe werden auch zu dieser Ausgabe erfasste Ausnahmen entfernt. Die Ausgabe wird nur aus dem aktuellen Block gelöscht.

**Einen Block kopieren** Über das Symbol "Blatt mit blauem Stern" oben kann der Block kopiert werden. Der neue Block wird am Ende des Erscheinungsverlaufes hinzugefügt. Dabei werden die angelegten Ausgaben für den neuen Block übernommen.

**Umschalten zwischen Blöcken** Durch Auswählen einer Option in der Drop-Down-Liste links oben kann zwischen den verschiedenen Blöcken umgeschaltet werden.

**Einen Block löschen** Über das Symbol "Müllkübel" oben kann der aktuell ausgewählte Block gelöscht werden.

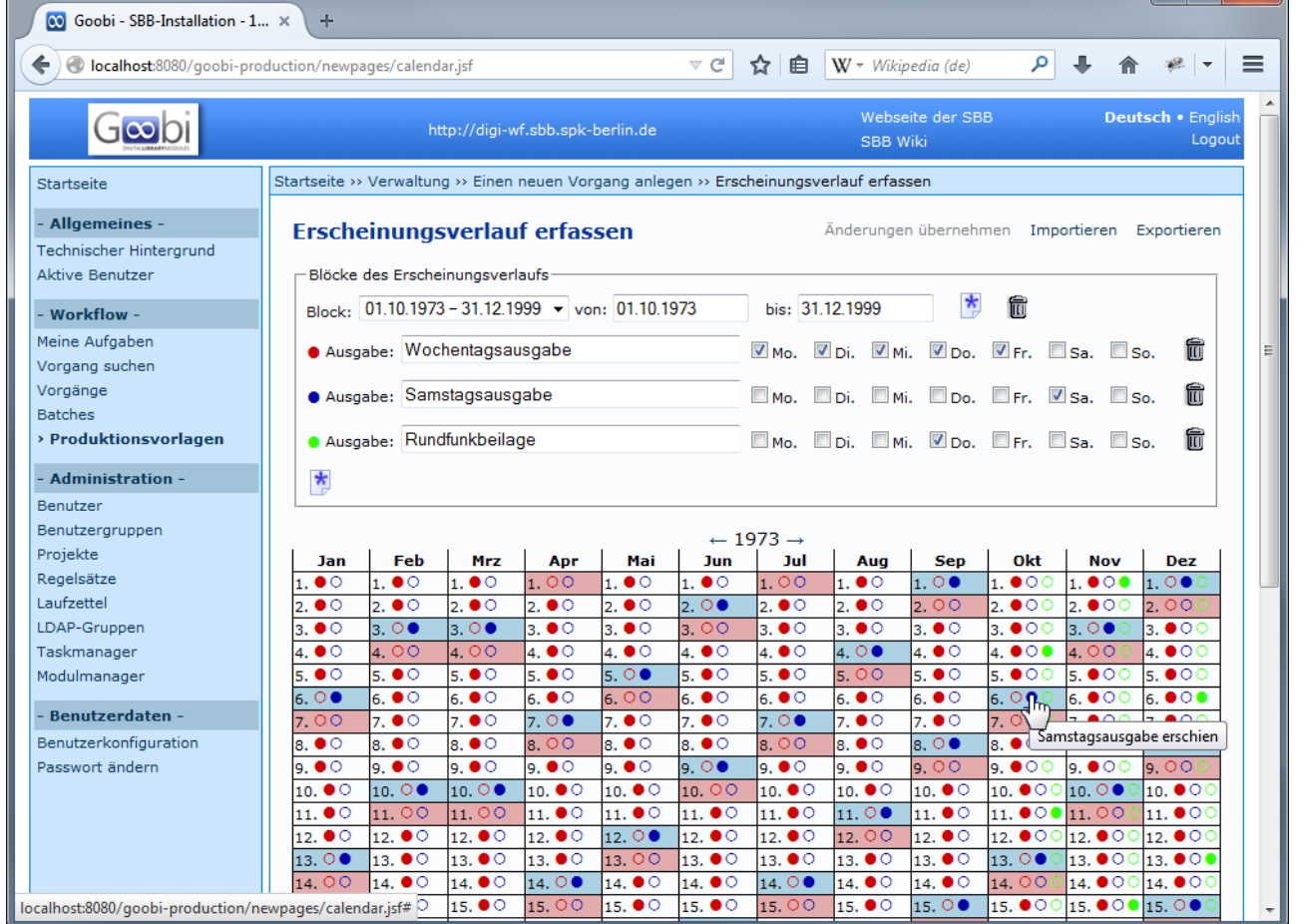

Bild 4: Mehrere Blöcke mit verschiedenen Ausgaben wurden erfasst. Wird der Mauszeiger über eine der Markierungen im Kalenderblatt gehalten, werden die dargestellte Ausgabe und ihr Status textuell erläutert.

**Änderungen übernehmen** Änderungen aus den Eingabefeldern werden automatisch übernommen, sobald sie die den nächsten Bearbeitungschritt vornehmen. In

# $\mathbb Z$  ZEUTSCHEL

#### **Goobi.Production 1.11**

den meisten Fällen können Sie daher direkt mit der Bearbeitung beginnen und brauchen die Änderung nicht manuell zu übernehmen. Durch die Anwahl von *[Änderungen übernehmen]* können Sie jedoch eine geänderte Eingabe aus einem Textfeld auch bereits im Kalender anzeigen lassen, ohne eine weitere Aktion auszulösen.

- Kalendarischer Editor **Im Kalenderblatt im unteren Seitenbereich wird ein Kalenderjahr dar**gestellt. Zeiträume, die zu einem definierten Block gehören, werden im Kalenderblatt hell dargestellt, während Zeiträume, die keinem definierten Block zugehören, dunkel dargestellt werden. Die Ausgaben werden durch Kreise in den vorgestellten Farben im Kalenderblatt dargestellt. Erschienene Ausgaben werden im Kalenderblatt durch ausgefüllte Kreise dargestellt. Zusätzlich werden die Ausgabe und ihr Status textuell erläutert, wenn der Mauszeiger über einen der Kreise gehalten wird.
- **Navigation im Kalenderblatt** Über die Pfeile *[←]* und *[→]* neben der Jahreszahl kann das Kalenderblatt jahrweise vor- und zurückgestellt werden. Außerdem wird das Kalenderblatt beim Umschalten zwischen Blöcken auf ein zu diesem Block gehörendes Jahr eingestellt.

**Festlegen von Ausnahmen** Einzelne Ausgaben lassen sich durch anklicken des jeweiligen Kreises zu- oder abwählen.

**Exportieren Exportieren** Durch Anwahl der Funktion *[Exportieren]* können Sie den erfassten Erscheinungsverlauf in Form einer XML-Datei aus der Anwendung herunterladen.

> *Es wird ein Erscheinungsverlauf-Export mit der Granularität "Tage" durchgeführt. Eine Überprüfung, ob eine voreingestellte Anzahl von Seiten pro Ausgabe erreicht wird, findet an dieser Stelle nicht statt. Verwenden Sie zum Erstellen eines endgültigen Exports die Funktion "Exportieren" auf der Dialogseite "Granularität wählen".*

#### **WARNUNG!**

Gefahr von Datenverlust!

Wenn Sie einen Erscheinungsverlauf in Dateiform hochladen, gehen alle Eingaben verloren, die Sie im Bildschirmdialog vorgenommen haben und werden mit den Angaben aus der Datei ersetzt.

Mit dem Schalter *[Importieren]* können Sie einen über *[Exportieren]* heruntergeladenen Erscheinungsverlauf in Form einer XML-Datei in den Editor hochladen. Öffnen Sie dazu den Dialog, wählen Sie die XML-Datei auf ihrem System und klicken Sie auf den Schalter *[Hochladen]*. Mit *[Abbrechen]* können Sie den Dialog ausblenden, ohne eine Datei hochzuladen.

**Importieren**

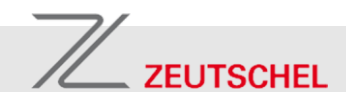

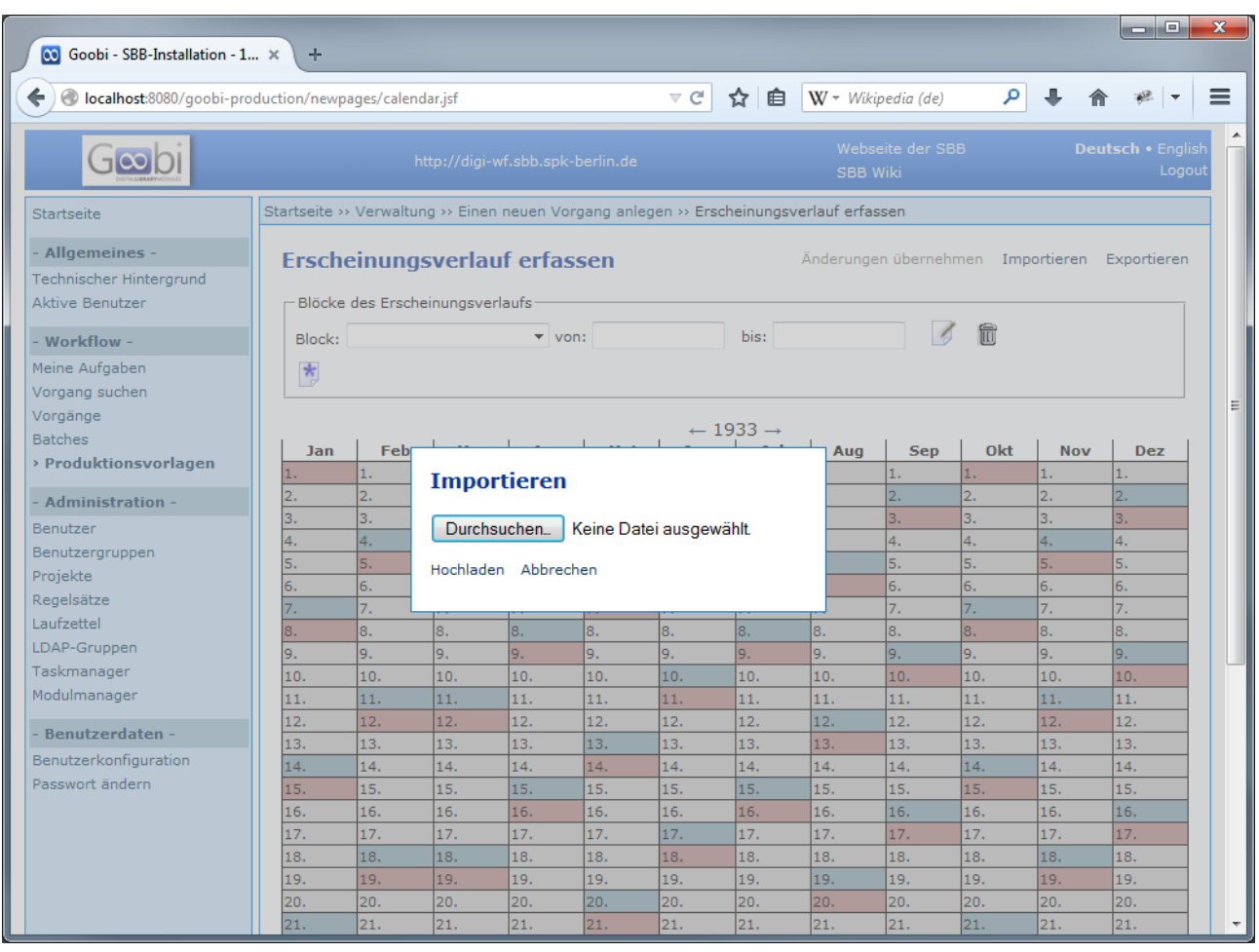

Bild 5: Im Dialog "Erscheinungsverlauf hochladen" können Sie einen Erscheinungsverlauf in Form einer XML-Datei in den Editor hochladen.

<span id="page-26-0"></span>

**Granularitätsstufe wählen** Nach der Erfassung des Erscheinungsverlaufes können Sie über den Schalter *[Weiter]* zur Dialogseite "Granularitätsstufe wählen" wechseln, um die Granularität für die anzulegenden Vorgänge auszuwählen, den Erscheinungsverlauf herunterzuladen oder Vorgänge anzulegen.

#### **4.4 Granularität festlegen**

**Dialogseite aufrufen** Sie erreichen die Dialogseite *Granularitätsstufe wählen*, indem sie auf der Dialogseite *Erscheinungsverlauf erfassen* unten den Schalter *[Weiter]* betätigen. Ausgabenanzahl ablesen **Im Dialogfeld "Vorgangs-Aggregierung" wird die Gesamtzahl an Aus**gaben der Zeitung angezeigt. Gesamtseitenzahl schätzen Im Eingabefeld "Geschätzte Gesamtseitenzahl" haben Sie die Möglichkeit, die Gesamtzahl der digitalisierenden Seiten, die sie für den gesamten Erscheinungsverlauf der Zeitung schätzen, einzugeben. Mit ihrer Angabe berechnet Goobi.Production Ihnen, nachdem Sie eine Granularität für die anzulegenden Vorgänge ausgewählt haben, die

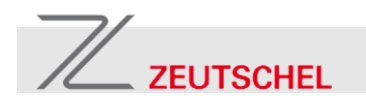

durchschnittliche Anzahl an Seiten pro Vorgang und zeigt Ihnen diese Information in einem beschreibenden Text im Dialogfeld "Ihre Auswahl" an.

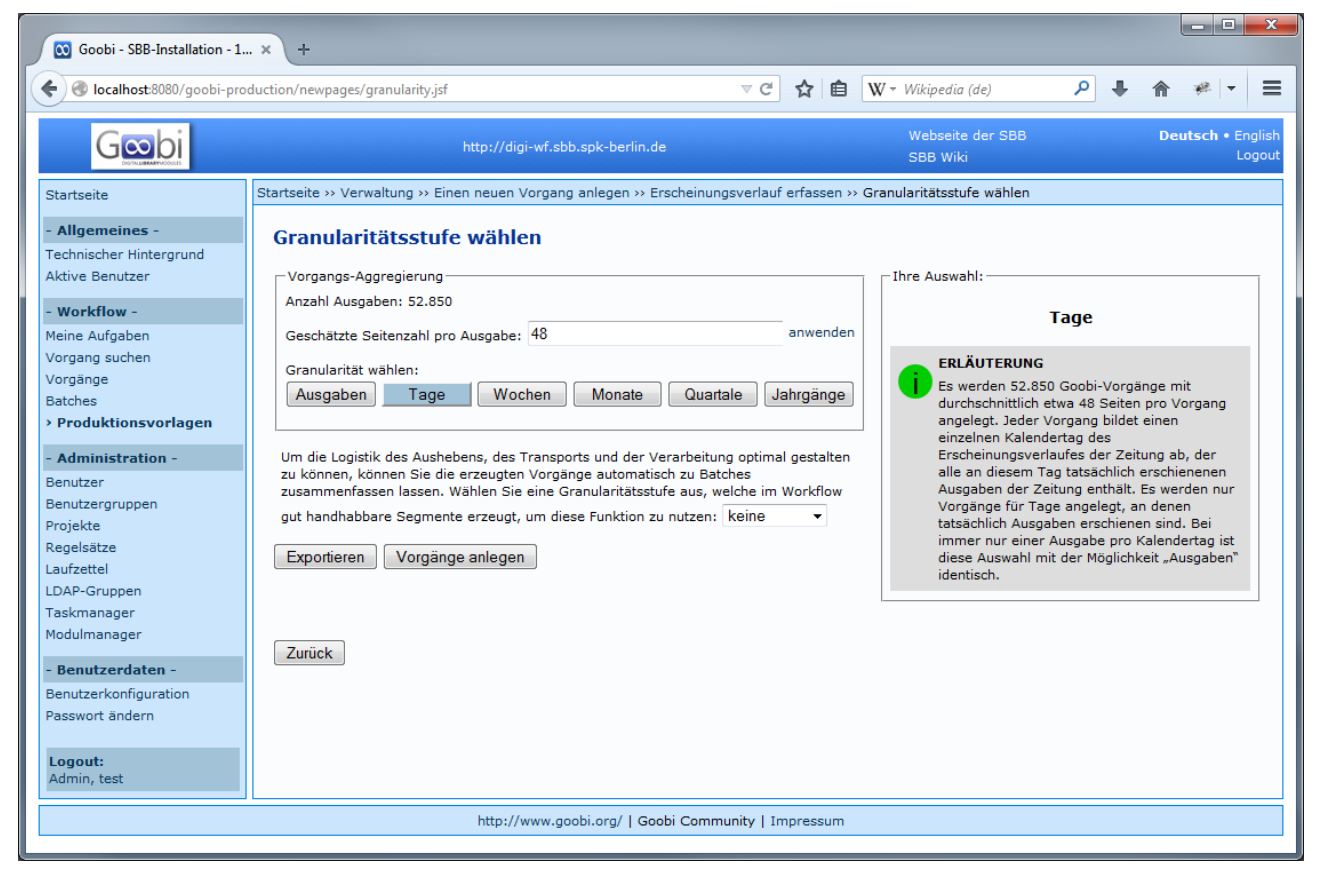

Bild 6: Im Dialog "Granularitätsstufe wählen" können Sie die Granularität zum Anlegen von Vorgängen und Batches einstellen.

**Granularität für Vorgänge wählen** Mit den Schaltflächen unter "Granularität wählen" können Sie die Granularität für die anzulegenden Vorgänge auswählen. Ihnen stehen die folgenden Aggregierungs-Level zur Verfügung:

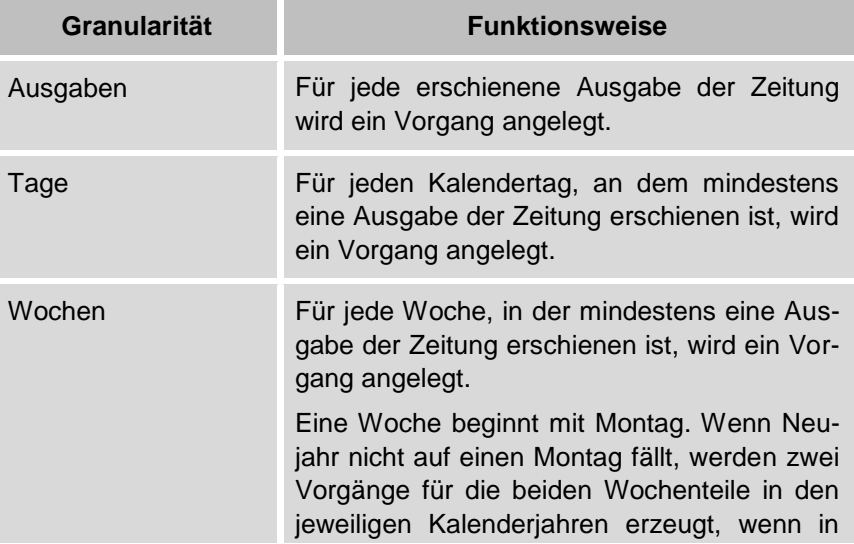

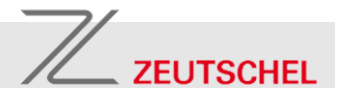

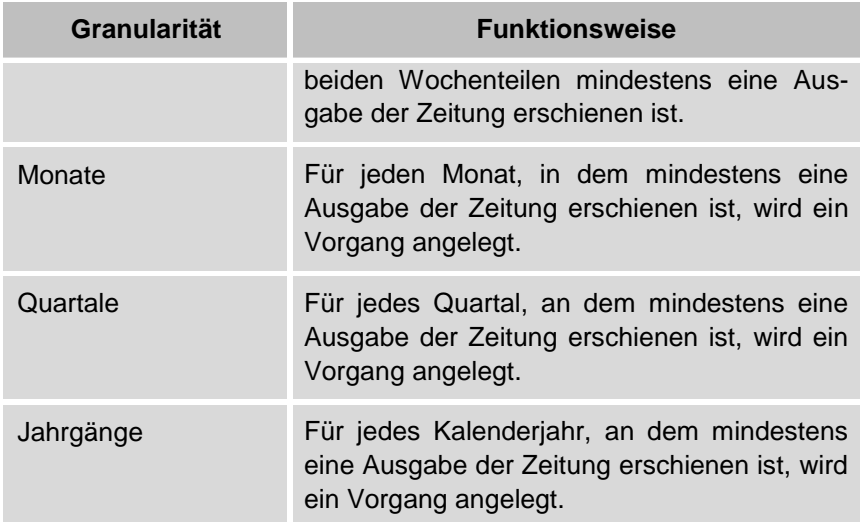

Dialogfeld "Ihre Auswahl" Im Dialogfeld "Ihre Auswahl" werden weitere Informationen zu der von Ihnen getroffenen Auswahl angezeigt. Im oberen Bereich wird die von ihnen getroffene Auswahl angezeigt. Die Anzeige hat die folgende Bedeutung:

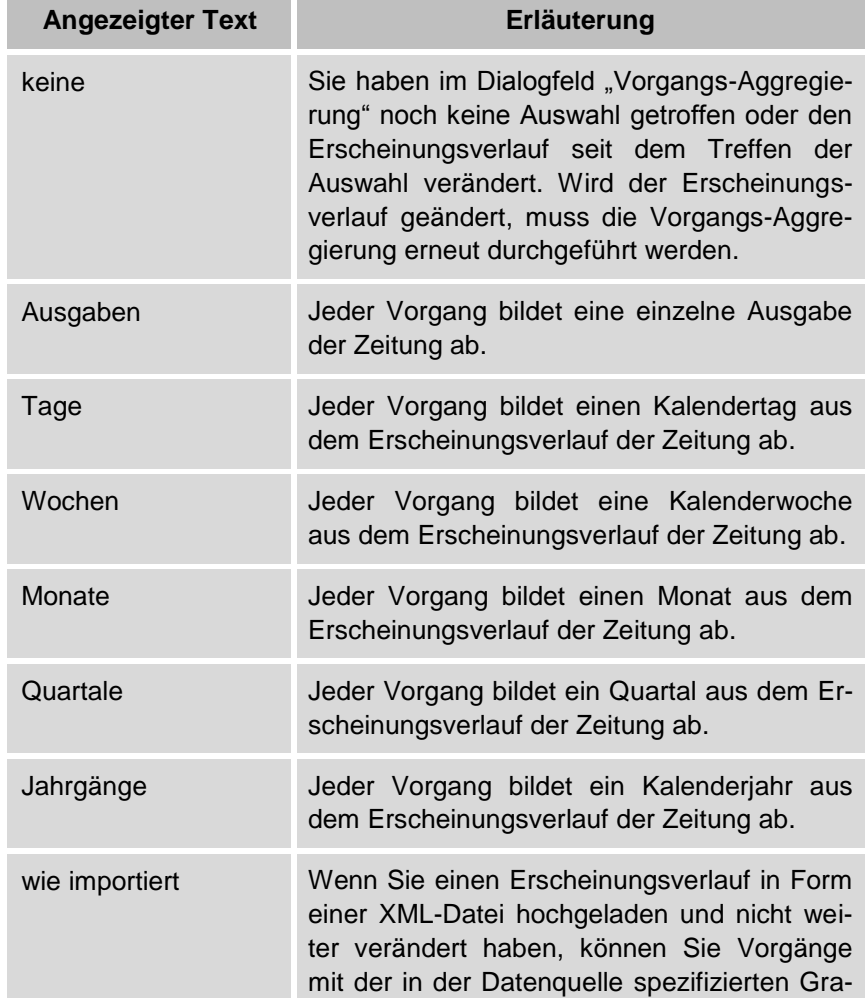

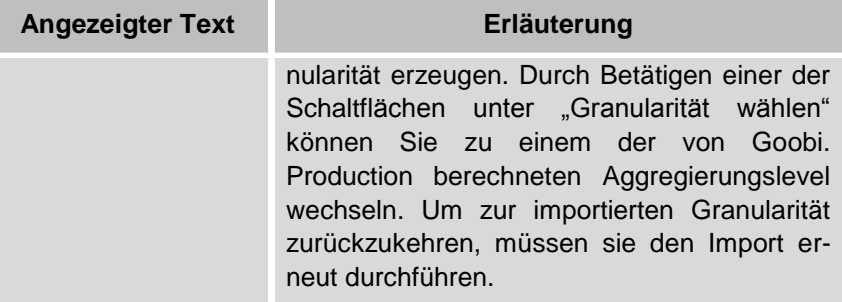

**Ampelanzeige Darunter wird in einer Infobox mit einer Ampellogik angezeigt, wie** empfehlenswert die jeweilige Auswahl ist:

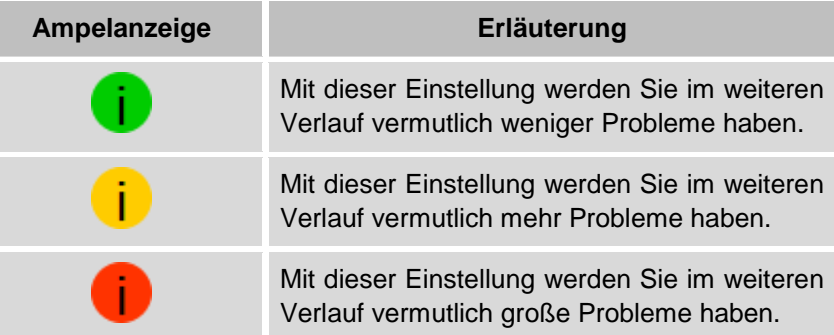

Beschreibender Text In einem beschreibenden Text werden die Folgen ihrer Auswahl erläutert.

**Batch-Generator** Um die Logistik des Aushebens, des Transports und der Verarbeitung der physischen Zeitungsbände optimal gestalten zu können, können Sie die erzeugten Vorgänge automatisch zu Batches zusammenfassen lassen. Dazu stehen jeweils alle gröberen als die zur Vorgangsanlage gewählte Granularitätsstufe zur Verfügung. Wählen Sie zunächst eine Granularitätsstufe für die Vorgänge aus, um diese Funktion zu nutzen. Die Batches werden während des Anlegens der Vorgänge automatisch dem Bildschirmdialog "Batches" hinzugefügt.

Durch Auswahl des Schalters *[Exportieren]* können Sie den erfassten Erscheinungsverlauf in Form einer XML-Datei auf ihren Rechner herunterladen. Beim Erstellen der Exportdatei wird die Struktur der Regelmäßigkeiten und Ausnahmen automatisch optimiert, sodass sich für die menschenlesbare Zusammenfassung der verschiedenen Blöcke des Erscheinungsverlaufes sowie der Ausnahmen die beste Lesbarkeit ergibt. **Erscheinungsverlauf als XML-Datei abspeichern**

**Anlegen von Vorgängen** Durch Auswahl der Schalters *[Vorgänge anlegen]* wird eine lang laufende Aufgabe zum Anlegen von Vorgängen erzeugt und die Bildschirmanzeige wechselt in die Übersicht "Taskmanager - Lang laufende Aufgaben".

> Beim Erzeugen der Vorgänge wird der Vorgangstitel automatisch generiert. Die menschenlesbare Zusammenfassung der verschiedenen Blöcke des Erscheinungsverlaufes sowie der Ausnahmen wird im Metadatenelement PublicationRun eingetragen, falls es ein solches Metadatenelement auf oberster Ankerebene gibt. Wurde das Merkmal

 $\mathbb{Z}$  ZEUTSCHEL

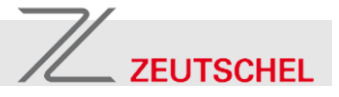

aktiviert, werden die Metadaten bis auf Ausgabenebene vererbt und angereichert.

Die angelegten Vorgänge werden automatisch einem Batch zugeordnet, dessen Name aus der ersten Gruppe von Zeichen aus dem Vorgangstitel besteht, die keine Interpunktionszeichen sind.

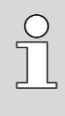

*Als Interpunktionszeichen betrachtet Goobi.Production diese Grapheme:* !"#\$%&'()\*+,-./:;<=>?@[\]^\_`{|}~

Wurde das Merkmal zum Anlegen von Batches nach logistischen Kriterien aktiviert, werden die Vorgänge im Laufe der Vorgangserzeugung außerdem zu Batches der gewählten Granularität zusammengefasst, deren Name aus der ersten Gruppe von Zeichen aus dem Vorgangstitel, die keine Interpunktionszeichen sind, gefolgt von einer Datumskennung in runden Klammern besteht. Die Art der Datumskennung ist von der für die Batches nach logistischen Kriterien gewählten Granularität abhängig.

Sollten die Vorgangsdaten fehlerhaft sein, wird der Bildschirmdialog *Einen neuen Vorgang anlegen* angezeigt, damit Sie die Möglichkeit haben, die fehlerhaften Eingaben zu beseitigen und keine lang laufende Aufgabe angelegt.

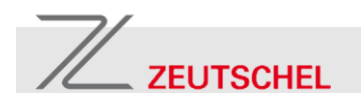

#### <span id="page-31-0"></span>**4.5 Normdatenschnittstelle**

Goobi.Production wurde für die Verwendung von Normdaten erweitert.

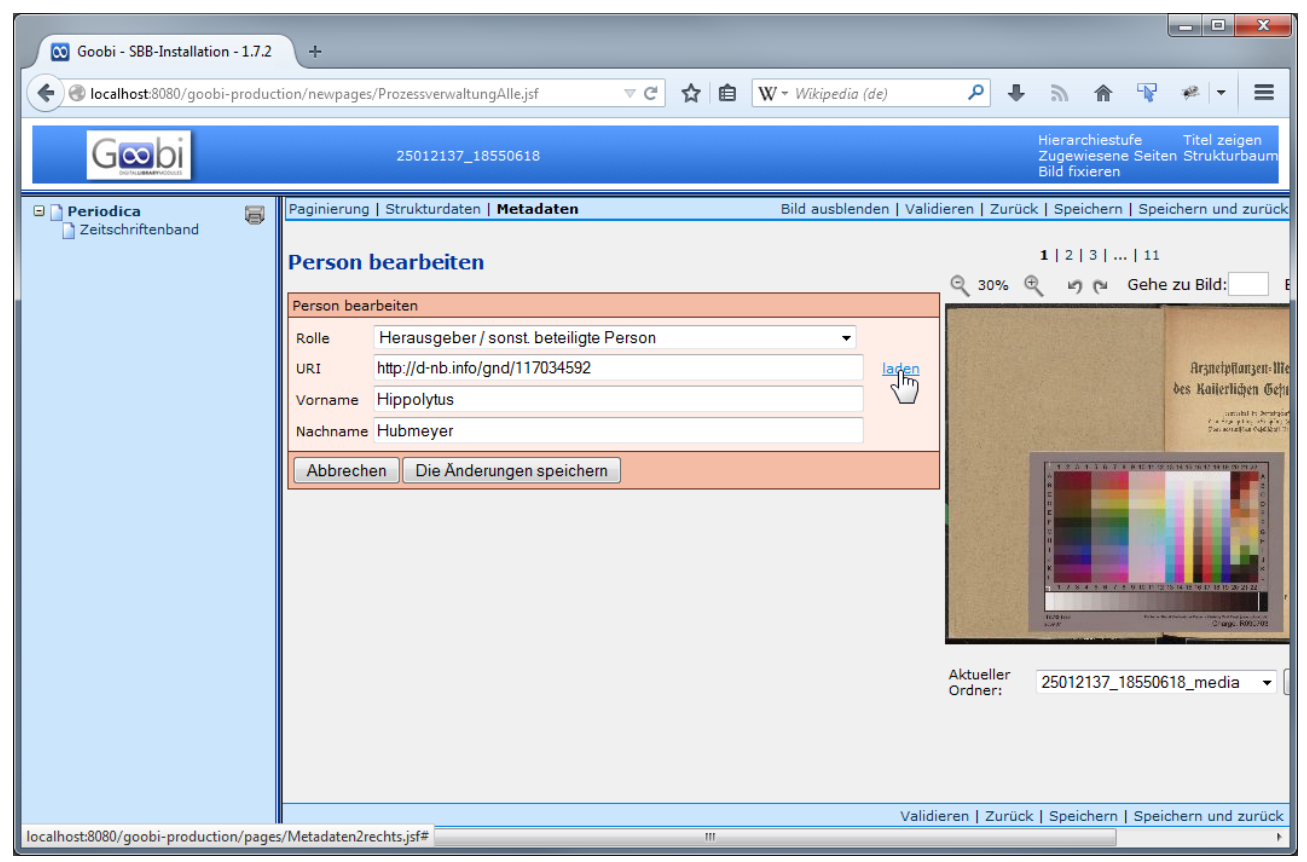

Bild 7: Im Metadateneditor kann zu einer Person der URI des Normdatensatzes erfasst werden. Vor- und Nachname lassen sich herunterladen.

**Normdatenerfassung** Im Metadateneditor kann hierzu zu einer Person ein zusätzliches Metadatum *URI* erfasst werden. In diesem Feld kann der URI zu einem Normdatensatz eingetragen werden.

**Herunterladen von Normdaten** Durch Aktivieren des Links *[laden]* wird den Normdatensatz heruntergeladen und Vor- und Nachname automatisch in den Datensatz eingetragen oder aktualisiert. Der URI wird zusammen mit den Metadaten bewahrt.

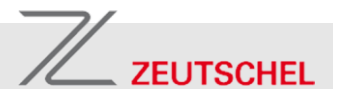

#### <span id="page-32-0"></span>**4.6 Erweiterung des Batches-Moduls**

Die Anwendungslogik zur Verwaltung von Batches wurde erweitert. Batches können nun anhand eines Namens identifiziert und Vorgänge mehreren Batches zugeordnet werden.

Batches erstellen **Um einen neuen Batch zu erstellen, wählen Sie die zugehörigen Vor**gänge aus und folgen Sie dem Link *[Neuen Batch aus den gewählten Vorgängen erzeugen]*. Anschließend haben Sie die Möglichkeit, einen Namen für den Batch anzugeben. Wenn Sie keinen Namen vergeben möchten, lassen Sie das Eingabefeld leer und bestätigen Sie Ihre Eingabe mit *[OK]*. Wenn Sie auf *[Abbrechen]* klicken wird kein Batch erstellt.

Batch-Typen **Es werden drei verschiedene Typen von Batches verwaltet, die unter**schiedliche Aufgaben im Goobi-System erfüllen:

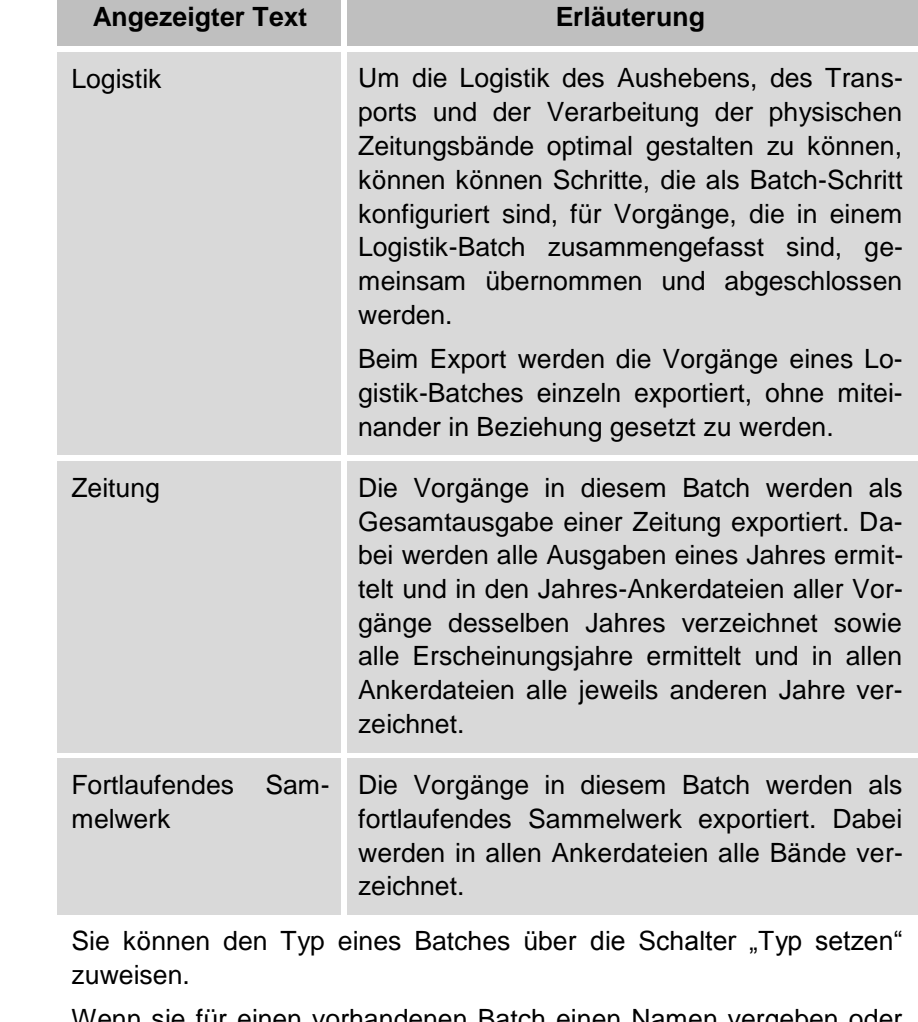

**Batches umbenennen** Wenn sie für einen vorhandenen Batch einen Namen vergeben oder den verwendeten Namen ändern wollen, lösen Sie einfach den Schalter *[\[Batch umbenennen\]](http://localhost:8080/goobi-production/newpages/BatchesAll.jsf)* aus. Wenn sie einen vergebenen Namen löschen wollen, leeren Sie das Eingabefeld. Bestätigen Sie die Ände-

**Batch-Typ setzen** 

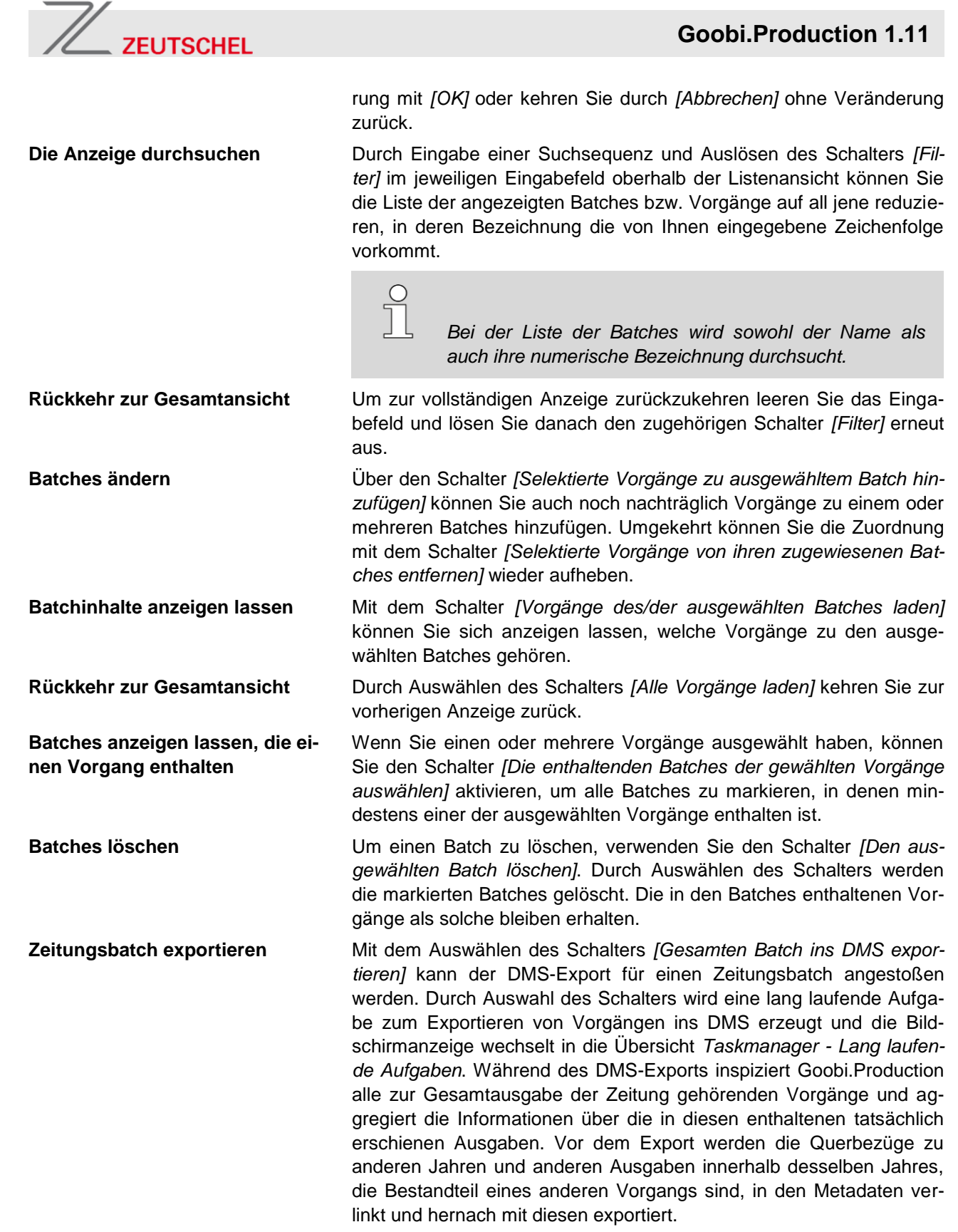

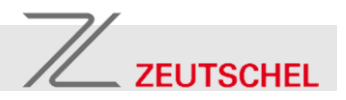

# <span id="page-34-0"></span>**5 Regelsatz zur Zeitungsdigitalisierung**

#### <span id="page-34-1"></span>**5.1 Metadatenelemente**

```
<MetadataType>
     <Name>Article</Name>
     <language name="de">Artikel</language>
     <language name="en">Article</language>
</MetadataType>
<MetadataType type="person">
     <Name>Author</Name>
     <language name="de">Autor</language>
     <language name="en">Author</language>
</MetadataType>
<MetadataType>
     <Name>Caption</Name>
     <language name="de">Bildunterschrift</language>
     <language name="en">Caption</language>
</MetadataType>
<MetadataType type="identifier">
     <Name>CatalogIDDigital</Name>
     <language name="de">PPN (digital)</language>
     <language name="en">PPN</language>
</MetadataType>
<MetadataType>
     <Name>CatalogIDPeriodicalDB</Name>
     <language name="de">ZeitschriftenDB-ID</language>
     <language name="en">ZeitschriftenDB-ID</language>
</MetadataType>
<MetadataType>
     <Name>Category</Name>
     <language name="de">Rubrik</language>
     <language name="en">Category</language>
</MetadataType>
<MetadataType type="person">
     <Name>ChiefEditor</Name>
     <language name="de">Chefredakteur</language>
     <language name="en">Chief editor</language>
</MetadataType>
<MetadataType>
     <Name>Department</Name>
     <language name="de">Ressort</language>
     <language name="en">Department</language>
</MetadataType>
<MetadataType type="person">
     <Name>Editor</Name>
     <language name="de">Herausgeber / Gründer</language>
     <language name="en">Editor</language>
</MetadataType>
<MetadataType>
     <Name>Issue</Name>
     <language name="de">Ausgabe</language>
     <language name="en">Issue</language>
</MetadataType>
```

```
<MetadataType>
     <Name>IssueNumber</Name>
     <language name="de">Ausgabennummer</language>
     <language name="en">Issue number</language>
</MetadataType>
<MetadataType>
     <Name>MetsPointerURL</Name>
     <language name="de">METS-Zeiger-URL</language>
     <language name="en">METS pointer URL</language>
</MetadataType>
<MetadataType>
     <Name>Newspaper</Name>
     <language name="de">Titel</language>
     <language name="en">Title</language>
</MetadataType>
<MetadataType>
     <Name>Page</Name>
     <language name="de">Seite</language>
     <language name="en">Page</language>
</MetadataType>
<MetadataType>
     <Name>PlaceOfPublication</Name>
     <language name="de">Erscheinungsort</language>
     <language name="en">Place of publication</language>
</MetadataType>
<MetadataType>
     <Name>PublicationDay</Name>
     <language name="de">Erscheinungstag</language>
     <language name="en">Day of publication</language>
</MetadataType>
<MetadataType>
     <Name>PublicationMonth</Name>
     <language name="de">Erscheinungsmonat</language>
     <language name="en">Month of publication</language>
</MetadataType>
<MetadataType>
     <Name>PublicationRun</Name>
     <language name="de">Erscheinungsverlauf</language>
     <language name="en">Publication run</language>
</MetadataType>
<MetadataType>
     <Name>PublicationYear</Name>
     <language name="de">Erscheinungsjahr</language>
     <language name="en">Year of publication</language>
</MetadataType>
<MetadataType>
     <Name>PublisherName</Name>
     <language name="de">Verleger</language>
     <language name="en">Publisher</language>
</MetadataType>
<MetadataType>
     <Name>TitleDocMain</Name>
     <language name="de">Haupttitel</language>
     <language name="en">Main title</language>
</MetadataType>
```
 $\mathbb{Z}$  ZEUTSCHEL

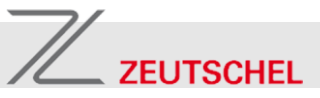

```
<MetadataType>
                                     <Name>TitleDocMainShort</Name>
                                     <language name="de">Haupttitel (Sortierung)</language>
                                     <language name="en">Main title (sorting)</language>
                                </MetadataType>
                                <MetadataType>
                                     <Name>Volume</Name>
                                     <language name="de">Jahrgang</language>
                                     <language name="en">Volume</language>
                                </MetadataType>
5.2 Strukturelemente
                                <DocStrctType anchor="true">
                                     <Name>Newspaper</Name>
                                     <language name="de">Zeitung</language>
                                     <language name="en">Newspaper</language>
                                     <allowedchildtype>PublicationYear</allowedchildtype>
                                     <metadata num="1m">Newspaper</metadata>
                                     <metadata num="1m">CatalogIDPeriodicalDB</metadata>
                                     <metadata num="1o">PlaceOfPublication</metadata>
                                     <metadata num="1o">PublicationRun</metadata>
                                     <metadata num="1o">Editor</metadata>
                                     <metadata num="1o">PublisherName</metadata>
                                     <metadata num="1o">CatalogIDDigital</metadata>
                                </DocStrctType>
                                <DocStrctType anchor="year">
                                     <Name>PublicationYear</Name>
                                     <language name="de">Erscheinungsjahr</language>
                                     <language name="en">Year of publication</language>
                                     <allowedchildtype>PublicationMonth</allowedchildtype>
                                     <metadata num="1m">Newspaper</metadata>
                                     <metadata num="1m">CatalogIDPeriodicalDB</metadata>
                                     <metadata num="1m">TitleDocMain</metadata>
                                     <metadata num="1o">PlaceOfPublication</metadata>
                                     <metadata num="1o">PublicationRun</metadata>
                                     <metadata num="1o">Editor</metadata>
                                     <metadata num="1o">PublisherName</metadata>
                                     <metadata num="1o">MetsPointerURL</metadata>
                                </DocStrctType>
                                <DocStrctType anchor="year">
                                     <Name>PublicationMonth</Name>
                                     <language name="de">Erscheinungsmonat</language>
                                     <language name="en">Month of publication</language>
                                     <allowedchildtype>PublicationDay</allowedchildtype>
                                     <metadata num="1m">Newspaper</metadata>
                                     <metadata num="1m">CatalogIDPeriodicalDB</metadata>
                                     <metadata num="1m">PublicationYear</metadata>
                                     <metadata num="1m">TitleDocMain</metadata>
                                     <metadata num="1m">TitleDocMainShort</metadata>
                                     <metadata num="1o">PlaceOfPublication</metadata>
                                     <metadata num="1o">PublicationRun</metadata>
                                     <metadata num="1o">Editor</metadata>
                                     <metadata num="1o">PublisherName</metadata>
                                </DocStrctType>
                                <DocStrctType anchor="year">
```

```
<Name>PublicationDay</Name>
     <language name="de">Erscheinungstag</language>
     <language name="en">Day of publication</language>
     <allowedchildtype>Issue</allowedchildtype>
     <allowedchildtype>IssueNumber</allowedchildtype>
     <metadata num="1m">Newspaper</metadata>
     <metadata num="1m">CatalogIDPeriodicalDB</metadata>
     <metadata num="1m">PublicationYear</metadata>
     <metadata num="1m">PublicationMonth</metadata>
     <metadata num="1m">TitleDocMain</metadata>
     <metadata num="1m">TitleDocMainShort</metadata>
     <metadata num="1o">PlaceOfPublication</metadata>
     <metadata num="1o">PublicationRun</metadata>
     <metadata num="1o">Volume</metadata>
     <metadata num="1o">Editor</metadata>
     <metadata num="1o">PublisherName</metadata>
</DocStrctType>
<DocStrctType>
     <Name>IssueNumber</Name>
     <language name="de">Ausgabennummer</language>
     <language name="en">Issue number</language>
     <allowedchildtype>Issue</allowedchildtype>
     <metadata num="1m">Newspaper</metadata>
     <metadata num="1m">CatalogIDPeriodicalDB</metadata>
     <metadata num="1m">PublicationYear</metadata>
     <metadata num="1m">PublicationMonth</metadata>
     <metadata num="1m">PublicationDay</metadata>
     <metadata num="1o">PlaceOfPublication</metadata>
     <metadata num="1o">PublicationRun</metadata>
     <metadata num="1o">Volume</metadata>
     <metadata num="1o">IssueNumber</metadata>
     <metadata num="1o">Editor</metadata>
     <metadata num="1o">PublisherName</metadata>
</DocStrctType>
<DocStrctType>
     <Name>Issue</Name>
     <language name="de">Ausgabe</language>
     <language name="en">Issue</language>
     <allowedchildtype>Category</allowedchildtype>
     <allowedchildtype>Department</allowedchildtype>
     <allowedchildtype>Page</allowedchildtype>
     <metadata num="1m">Newspaper</metadata>
     <metadata num="1m">CatalogIDPeriodicalDB</metadata>
     <metadata num="1m">PublicationYear</metadata>
     <metadata num="1m">PublicationMonth</metadata>
     <metadata num="1m">PublicationDay</metadata>
     <metadata num="1m">Issue</metadata>
     <metadata num="1o">PlaceOfPublication</metadata>
     <metadata num="1o">PublicationRun</metadata>
     <metadata num="1o">Volume</metadata>
     <metadata num="1o">IssueNumber</metadata>
     <metadata num="1o">Editor</metadata>
     <metadata num="1o">ChiefEditor</metadata>
     <metadata num="1o">PublisherName</metadata>
     <metadata num="1o">MetsPointerURL</metadata>
```
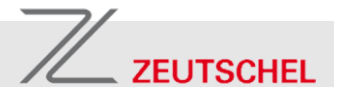

```
</DocStrctType>
<DocStrctType>
     <Name>Category</Name>
     <language name="de">Rubrik</language>
     <language name="en">Category</language>
     <allowedchildtype>Department</allowedchildtype>
     <allowedchildtype>Page</allowedchildtype>
     <metadata num="1m">Newspaper</metadata>
     <metadata num="1m">CatalogIDPeriodicalDB</metadata>
     <metadata num="1m">PublicationYear</metadata>
     <metadata num="1m">PublicationMonth</metadata>
     <metadata num="1m">PublicationDay</metadata>
     <metadata num="1m">Issue</metadata>
     <metadata num="1o">PlaceOfPublication</metadata>
     <metadata num="1o">PublicationRun</metadata>
     <metadata num="1o">Volume</metadata>
     <metadata num="1o">IssueNumber</metadata>
     <metadata num="1o">Category</metadata>
     <metadata num="1o">Editor</metadata>
     <metadata num="1o">ChiefEditor</metadata>
     <metadata num="1o">PublisherName</metadata>
</DocStrctType>
<DocStrctType>
     <Name>Department</Name>
     <language name="de">Ressort</language>
     <language name="en">Department</language>
     <allowedchildtype>Page</allowedchildtype>
     <metadata num="1m">Newspaper</metadata>
     <metadata num="1m">CatalogIDPeriodicalDB</metadata>
     <metadata num="1m">PublicationYear</metadata>
     <metadata num="1m">PublicationMonth</metadata>
     <metadata num="1m">PublicationDay</metadata>
     <metadata num="1m">Issue</metadata>
     <metadata num="1o">PlaceOfPublication</metadata>
     <metadata num="1o">PublicationRun</metadata>
     <metadata num="1o">Volume</metadata>
     <metadata num="1o">IssueNumber</metadata>
     <metadata num="1o">Department</metadata>
     <metadata num="1o">Category</metadata>
     <metadata num="1o">Editor</metadata>
     <metadata num="1o">ChiefEditor</metadata>
     <metadata num="1o">PublisherName</metadata>
</DocStrctType>
<DocStrctType>
<Name>Page</Name>
     <language name="de">Seite</language>
     <language name="en">Page</language>
     <allowedchildtype>Article</allowedchildtype>
     <metadata num="1m">Newspaper</metadata>
     <metadata num="1m">CatalogIDPeriodicalDB</metadata>
     <metadata num="1m">PublicationYear</metadata>
     <metadata num="1m">PublicationMonth</metadata>
     <metadata num="1m">PublicationDay</metadata>
     <metadata num="1m">Issue</metadata>
     <metadata num="1m">Page</metadata>
```

```
 <metadata num="1o">PlaceOfPublication</metadata>
     <metadata num="1o">PublicationRun</metadata>
     <metadata num="1o">Volume</metadata>
     <metadata num="1o">IssueNumber</metadata>
     <metadata num="1o">Department</metadata>
     <metadata num="1o">Category</metadata>
     <metadata num="1o">Caption</metadata>
     <metadata num="1o">Editor</metadata>
     <metadata num="1o">ChiefEditor</metadata>
     <metadata num="1o">PublisherName</metadata>
</DocStrctType>
<DocStrctType>
<Name>Article</Name>
     <language name="de">Artikel</language>
     <language name="en">Article</language>
     <metadata num="1m">Newspaper</metadata>
     <metadata num="1m">CatalogIDPeriodicalDB</metadata>
     <metadata num="1m">PublicationYear</metadata>
     <metadata num="1m">PublicationMonth</metadata>
     <metadata num="1m">PublicationDay</metadata>
     <metadata num="1m">Issue</metadata>
     <metadata num="1m">Page</metadata>
     <metadata num="1m">Article</metadata>
     <metadata num="1o">PlaceOfPublication</metadata>
     <metadata num="1o">PublicationRun</metadata>
     <metadata num="1o">Volume</metadata>
     <metadata num="1o">IssueNumber</metadata>
     <metadata num="1o">Department</metadata>
     <metadata num="1o">Category</metadata>
     <metadata num="1o">Caption</metadata>
     <metadata num="1o">Editor</metadata>
     <metadata num="1o">ChiefEditor</metadata>
     <metadata num="1o">PublisherName</metadata>
     <metadata num="1o">Author</metadata>
</DocStrctType>
```
 $\mathbb Z$  ZEUTSCHEL

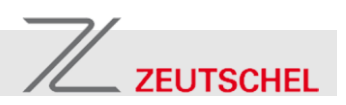

# <span id="page-40-0"></span>**6 XML-Format für Erscheinungsverläufe**

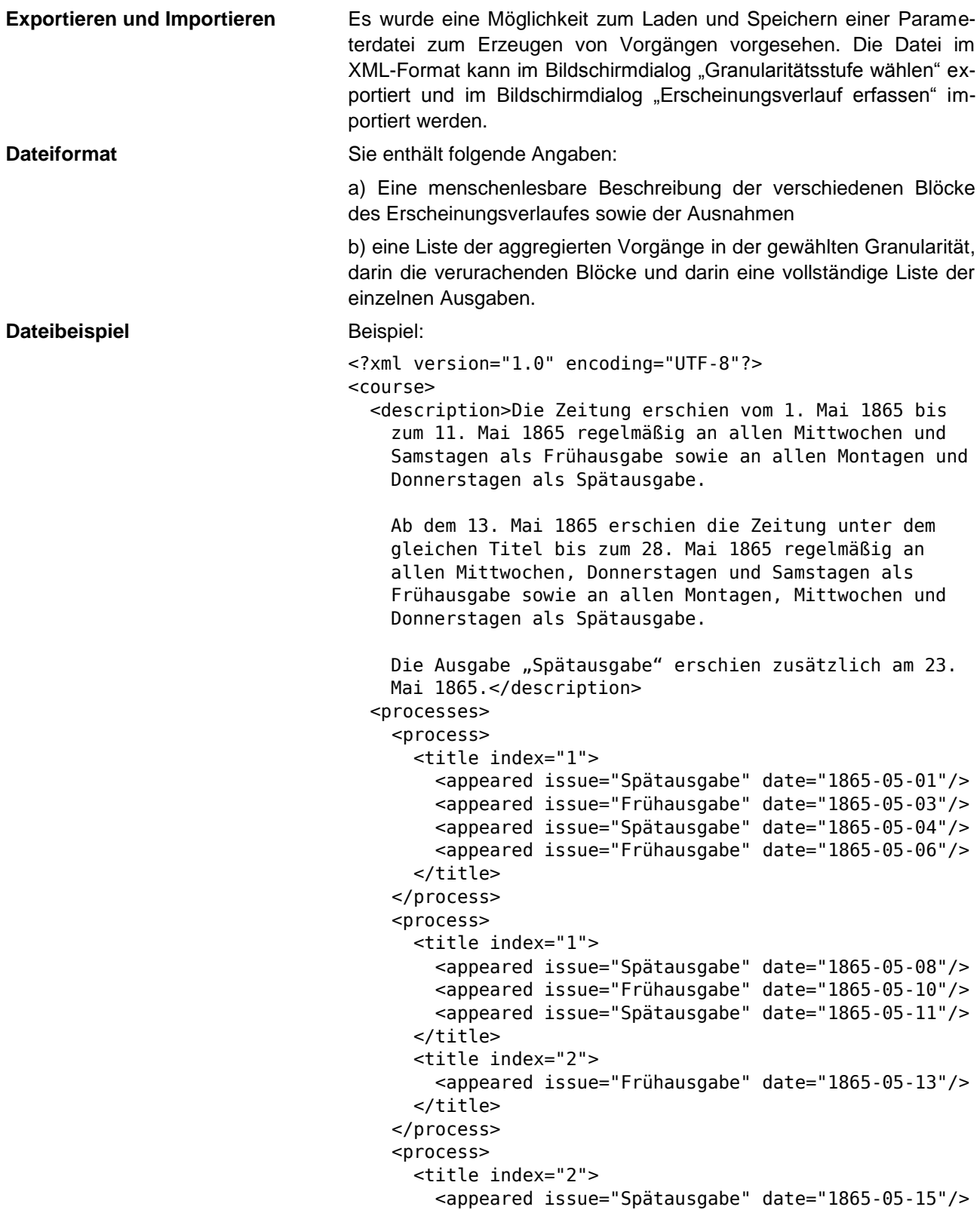

```
 <appeared issue="Frühausgabe" date="1865-05-17"/>
         <appeared issue="Spätausgabe" date="1865-05-17"/>
         <appeared issue="Frühausgabe" date="1865-05-18"/>
 <appeared issue="Spätausgabe" date="1865-05-18"/>
 <appeared issue="Frühausgabe" date="1865-05-20"/>
       </title>
     </process>
     <process>
       <title index="2">
         <appeared issue="Spätausgabe" date="1865-05-22"/>
         <appeared issue="Spätausgabe" date="1865-05-23"/>
         <appeared issue="Frühausgabe" date="1865-05-24"/>
         <appeared issue="Spätausgabe" date="1865-05-24"/>
         <appeared issue="Frühausgabe" date="1865-05-25"/>
         <appeared issue="Spätausgabe" date="1865-05-25"/>
         <appeared issue="Frühausgabe" date="1865-05-27"/>
       </title>
     </process>
  </processes>
</course>
```
#### <span id="page-41-0"></span>**6.1 Erscheinungsverlauf-Import**

 $\mathbb Z$  ZEUTSCHEL

Beim Import werden die Angaben zu Blöcken, Ausgaben und Vorgängen berücksichtigt, es ist keine Beschreibung notwendig.

**Erscheinungsverlauf nach Dateien** Soll der Erscheinungsverlauf, anstatt diesen manuell zu erfassen, aus aussagekräftigen Dateinamen extrahiert werden, in denen die einzelnen Zeitungsausgaben codiert sind, so kann eine XML-Datei einfach nach den auf einem Computer vorhandenen Imagedateien erzeugt und zur weiteren Bearbeitung in Goobi.Production importiert werden. Die Imagedateien selbst werden bei diesem Vorgehen nicht berührt. Sie müssen auch nicht auf dem Rechner verfügbar sein, auf dem Goobi.Production ausgeführt wird. Prinzipiell sind zwei unterschiedliche Geschäftsgänge denkbar: **Digitalisierung vom Original** Die Dateien der vom Original erzeugten Images wurden während der Digitalisierung mit aussagekräftigen Dateinamen versehen. Beispiel (hier sind codiert: Jahr, Monat, Tag): **Dateiname Erläuterung** 1982\_05\_10\_0001.tif Ausgabe vom 10. Mai 1982 1982\_05\_10\_0002.tif *Die Angabe eines Index für Titelblöcke ist optional. Zur Kennzeichnung sind beliebige Zeichenketten möglich. Die Titelblöcke werden chronologisch angeordnet.*

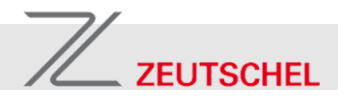

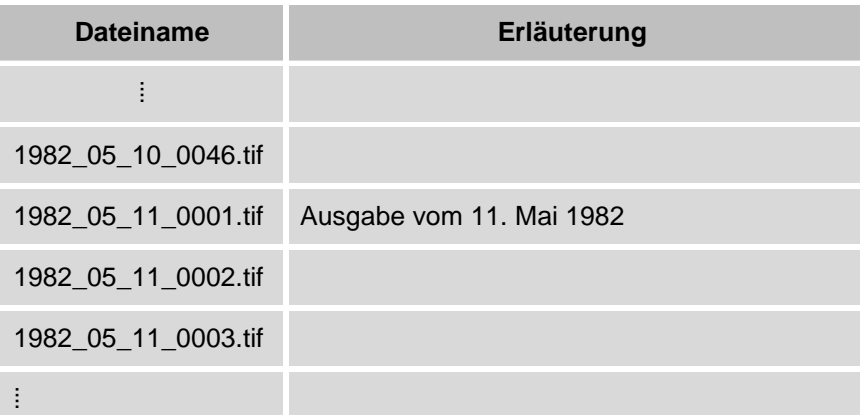

Der Erscheinungsverlauf im XML-Format lässt sich beispielsweise sehr einfach mit folgendem Perl-Script generieren:

```
#!/usr/bin/perl
print "<?xml version=\"1.0\" encoding=\"UTF-8\"?>\n";
print "<course><processes>\n";
while(`ls`=~/(\d{4})_(\d{2})_(\d{2})_0001\.tif/g){
   print "<process><title><appeared issue=\"\" ";
   print "date=\"$1-$2-$3\"/></title></process>\n";
}
print "</processes></course>\n";
```
*Es wird ein Erscheinungsverlauf mit der Granularität "Ausgaben" erzeugt. Die verwendete Granularität kann in Goobi.Production geändert werden.*

**Digitalisierung vom Mikrofilm** Die Dateien der vom Mikrofilm erzeugten Images wurden während der Digitalisierung mit fortlaufender Nummerierung im Dateinamen versehen. Die jeweils ersten Seiten einer Ausgabe wurden durch einen Bearbeiter mit korrekten Dateinamen versehen.

Beispiel:

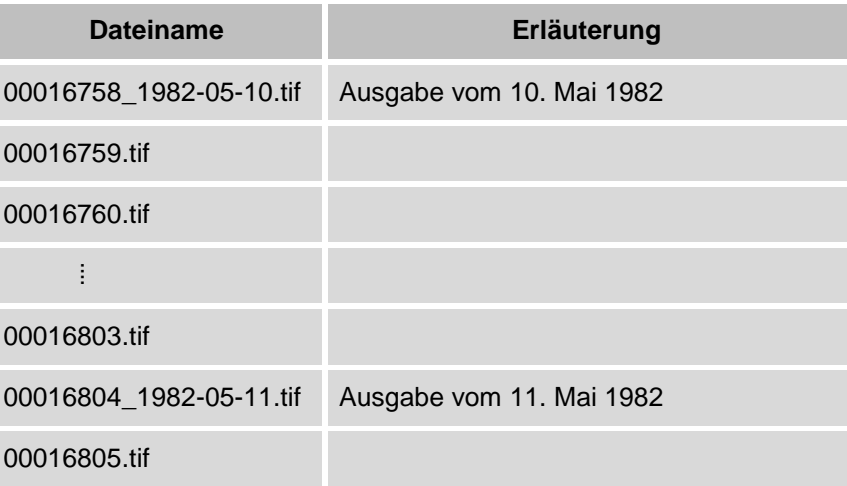

# $\mathbb{Z}$  ZEUTSCHEL

#### **Goobi.Production 1.11**

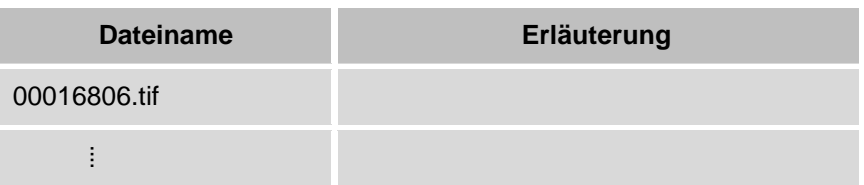

Der Erscheinungsverlauf im XML-Format lässt sich in diesem Fall mit folgendem Perl-Script generieren:

```
#!/usr/bin/perl
print "<?xml version=\"1.0\" encoding=\"UTF-8\"?>\n";
print "<course><processes>\n";
while(`ls`=~/\d+?_(\d{4}-\d{2}-\d{2})\.tif/g){
    print "<process><title><appeared issue=\"\" ";
    print "date=\"$1\"/></title></process>\n";
}
print "</processes></course>\n";
```
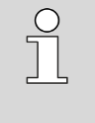

*Es wird ein Erscheinungsverlauf mit der Granularität "Ausgaben" erzeugt. Die verwendete Granularität kann in Goobi.Production geändert werden.*

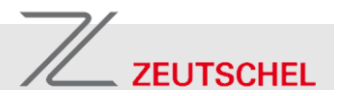

## <span id="page-44-0"></span>**7 Neue Katalog-Plug-In-Schnittstelle**

Für die Umsetzung der Anforderung an das Entwicklungsprojekt war es notwendig, die Schnittstelle für OPAC-Plug-Ins neu zu gestalten, da die alte OPAC-Plug-In-Schnittstelle keinen Zugriff auf andere als den ersten Treffer ermöglichte.

**Unabhängige Plug-Ins** Klassen, welche die Plug-In-Schnittstelle implementieren, können und sollten als Plain Old Java Object ausgeführt werden. Die Notwendigkeit, sie gegen den Goobi.Production-Quellcode linken zu müssen, entfällt. Damit wird es in Zukunft auch möglich sein, dass Plug-Ins von Drittanbietern erstellt werden, ohne dass diese die GPL verletzen.<sup>4</sup>

#### <span id="page-44-1"></span>**7.1 Funktionsweise der Schnittstelle**

| Initialisierungssequenz      | Eine Plug-In-Klasse muss die Annotation @PluginImplementation<br>tragen und das Interface net.xeoh.plugins.base.Plugin sowie<br>eine Reihe von public-Methoden implementieren, auf welche sie bei<br>der Instanziierung geprüft wird. Fehlt eine der Pflichtmethoden, wird<br>eine NoSuchMethodException geworfen.                                                                                                    |
|------------------------------|----------------------------------------------------------------------------------------------------|
|                              | Direkt nach dieser Prüfung wird die Methode configure() des Plug-<br>Ins aufgerufen, wenn sie implementiert wurde. Der PluginLoader<br>übergibt damit eine Map <string, string=""> mit allgemeinen Konfigu-<br/>rationswerten, welche wahrscheinlich für alle Plug-In-Typen sinnig<br/>sind. Für spezielle Einstellungen, die nur einen bestimmten Plug-In-<br/>Typ betreffen, sollten Setter-Methoden verwendet werden.</string,>                                                                                                    |
| Katalog-Verfügbarkeit prüfen | Katalog-Plug-Ins müssen die Funktion supportsCatalogue() im-<br>plementieren und mit dieser auf die Frage antworten, ob sie einen ge-<br>gebenen Katalog unterstützen oder nicht. Dieses Vorgehen dient<br>Goobi. Production dazu, bei mehreren verfügbaren Katalog-Plug-Ins<br>herauszufinden, welches davon das richtige ist, um in einen bestimm-<br>ten Katalog zu schauen. Ob ein Plug-In einen bestimmten Katalog un-<br>terstützt, kann wiederum von dessen Konfiguration abhängig sein.                                                         |
| <b>Suche im Katalog</b>      | Beantwortet ein Katalog-Plug-In eine Frage nach<br>supports<br>Catalogue() mit true, wird ihm mit der Methode setPreferences<br>() ein Regelsatz-Objekt übergeben, welches es für die Erzeugung<br>der Katalogtreffer benötigt und mit der Methode useCatalogue () der<br>zu verwendende Katalog eingestellt. Mit find () wird eine Suche auf<br>dem eingestellten Katalog ausgelöst. Rückgabe der Suchanfrage<br>kann ein beliebiges Java-Objekt sein, welches das Plug-In zum Able-<br>gen einer internen Referenz auf eine Trefferliste nutzen kann. |
| Abholen der Ergebnisse       | Beim Abfragen der Trefferanzahl mit getNumber0fHits() oder beim<br>Holen eines bestimmten Treffers mit getHit() wird dieses Objekt<br>wieder an das Plug-In übergeben, so dass dieses es nutzen kann, um<br>auf die betreffende Trefferliste zuzugreifen. Der Rückgabewert von                                                                                                    |

<sup>&</sup>lt;sup>4</sup> Bei einer künftigen Umgestaltung der anderen Plug-In-Schnittstellen sollte berücksichtigt werden, dass, um dieses Ziel zu erreichen, auch die als Parameter zu übergebenden Objekte und die Rückgabewerte der Methoden einfache Objekte des JDK sein müssen.

l

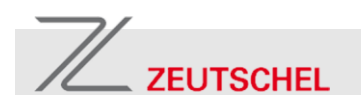

getHit() ist eine Map<String, Object>, in der eine Reihe von Schlüsseln erwartet werden oder optional möglich sind.

**Anzeigen der Trefferliste** Um eine einheitliche Darstellung der Trefferliste unabhängig vom zugrunde liegenden Katalogsystem und Katalog-Plug-In zu erreichen wird diese in Goobi.Production in Form von Literaturangaben dargestellt, wie sie aus der Praxis des wissenschaftlichen Arbeitens geläufig sind. Zur besseren Darstellung der Treffer kann das Plug-In den einen type der darzustellenden Literaturangabe aus folgenden Möglichkeiten wählen:

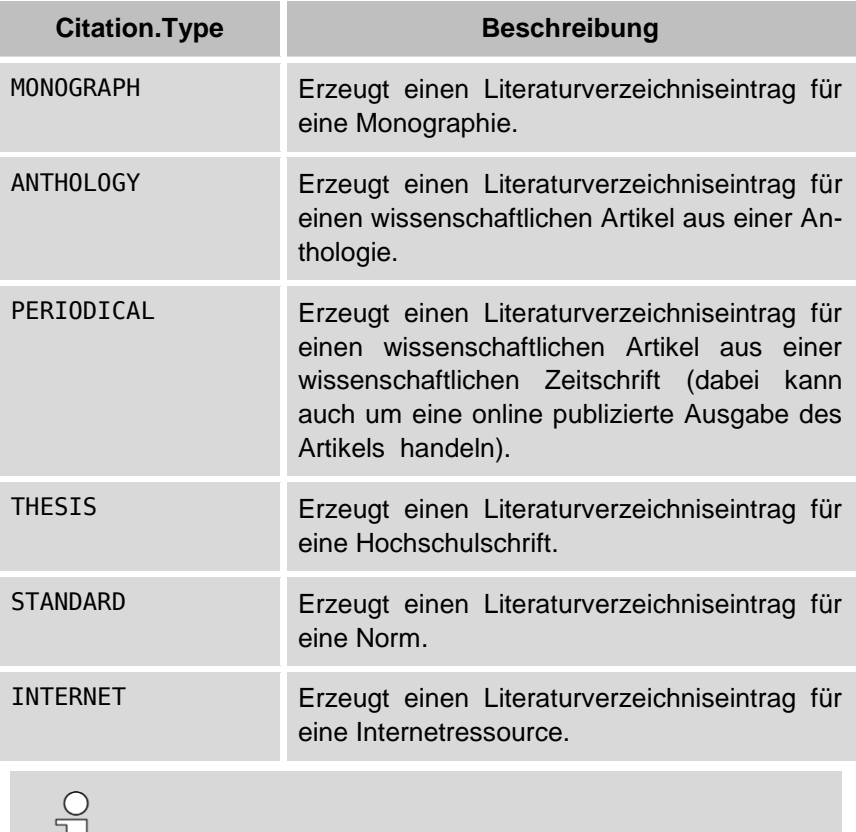

*Wird kein* type *angegeben oder kann der Wert von* type *nicht interpretiert werden, wird das Katalogisat wie eine Monographie behandelt.*

Abhängig von type werden gemäß den Konventionen einer wissenschaftlichen Zitierweise weitere Felder zur Anzeige gebracht:

 $\perp$ 

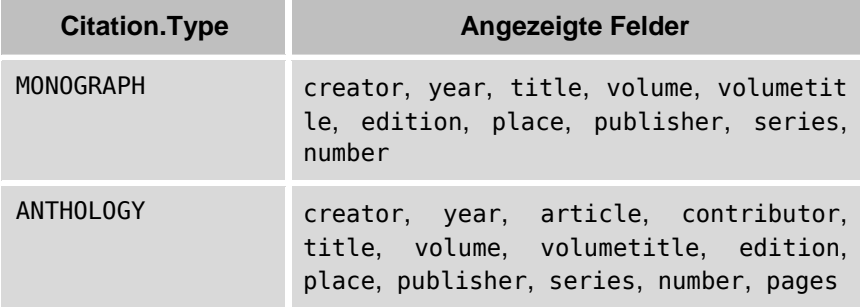

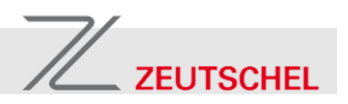

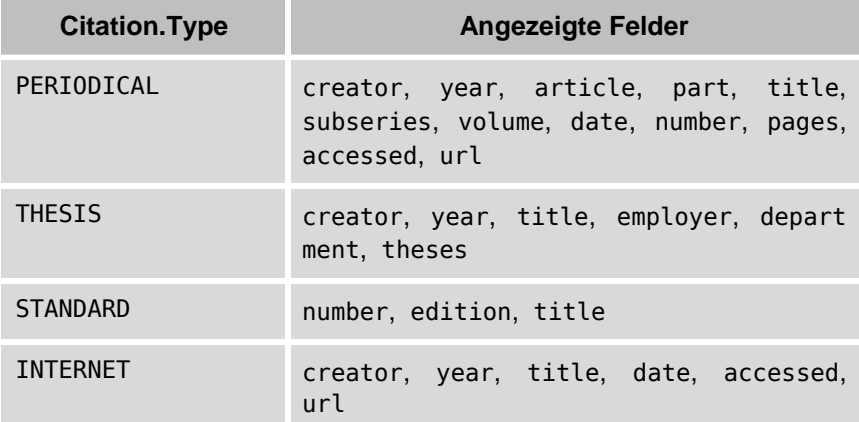

Die Felder sollten, soweit verfügbar, mit folgenden Werten belegt sein:

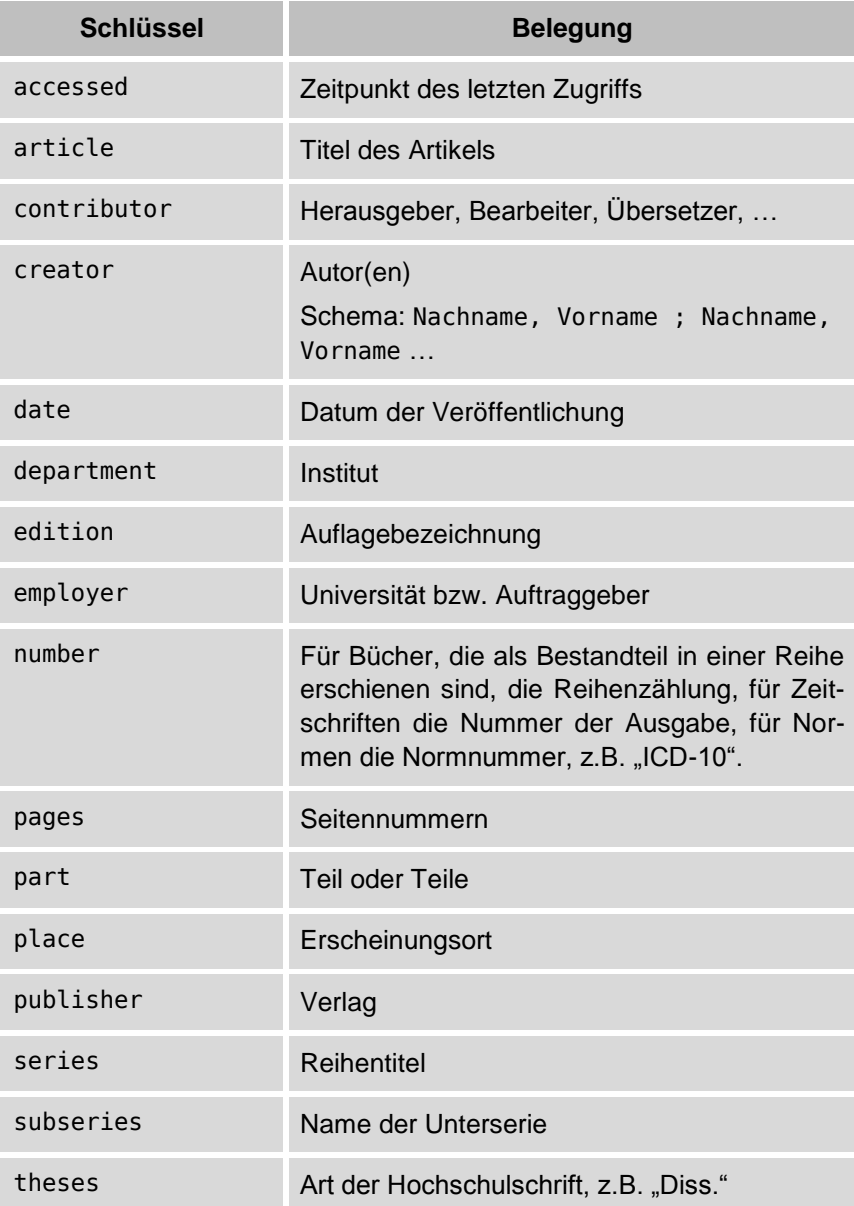

# $\mathbb{Z}$  ZEUTSCHEL

### **Goobi.Production 1.11**

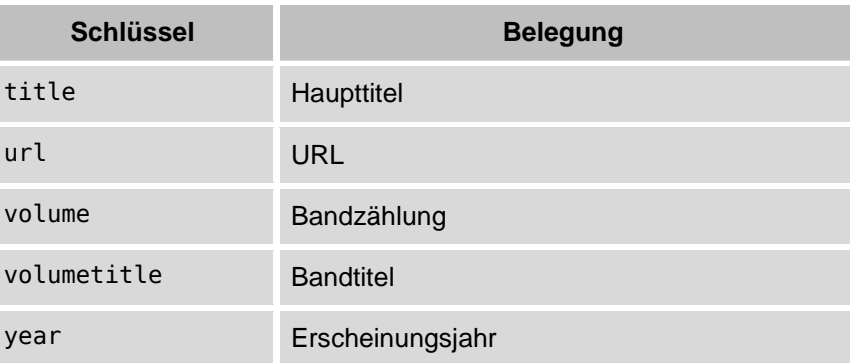

**Trefferübernahme** Der vollständige Datensatz muss unter dem Schlüssel fileformat als ugh.dl.Fileformat zurückgeben werden.

#### <span id="page-47-0"></span>**7.2 Allgemeine Methodensignaturen**

Folgende Klassen können bzw. müssen von allen Plug-Ins, unabhängig von ihrem Typ, implementiert werden:

#### **configure()** void configure(java.util.Map)

Die Funktion wird vom PluginLoader direkt nach dem Laden eines Plug-Ins aufgerufen und übergibt eine Map<String, String> mit Konfigurationswerten, die in der Methode getPluginConfiguration () der Klasse PluginLoader zusammengestellt wird. Die Implementation dieser Methode ist optional. Derzeit enthält diese Map die beiden folgenden Schlüssel:

configDir

Pfad zu einem Ordner im Dateisystem, in dem Konfigurationsdateien für das Plug-In hinterlegt werden können (Wert des Schlüssels KonfigurationVerzeichnis aus goobi\_ config.properties)

tempDir

Pfad zu einem Ordner im Dateisystem, in dem das Plug-In temporäre Dateien schreiben kann (Wert des Schlüssels debugFolder aus goobi config.properties)

getDescription() **ightlescription**() java.lang.String getDescription(java.util.Locale) Die Funktion soll eine menschenlesbare Beschreibung des Plug-Ins

zurückgeben. Das Plug-In kann das übergebene Locale nutzen, um eine Beschreibung in der angegebenen Sprache zurückzugeben, muss es aber nicht. Wenn das Locale null ist oder auf keine Sprache verweist, soll das Plug-In eine Beschreibung in Englisch zurückgeben.

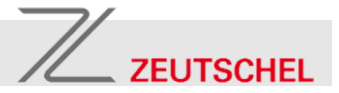

getTitle() **getTitle()** java.lang.String getTitle(java.util.Locale)

Die Funktion soll einen menschenlesbaren Namen / Titel des Plug-Ins zurückgeben. Das Plug-In kann das übergebene Locale nutzen, um einen Namen in der angegebenen Sprache zurückzugeben, muss es aber nicht. Wenn das Locale null ist oder auf keine Sprache verweist, soll das Plug-In einen menschenlesbaren Namen in Englisch zurückgeben.

#### <span id="page-48-0"></span>**7.3 Methodensignaturen für Katalog-Plug-Ins**

Katalog-Plug-Ins müssen zusätzlich die folgenden Methoden implementieren:

find() **find()** java.lang.Object find(java.lang.String, long)

m.

Die Funktion find() soll eine Suche im angebundenen Katalog durchführen. Die Parameter sind:

1. Die Suchanfrage des Benutzers. Hierbei wird folgende Semantik in absteigender Operatorenpräzedenz zugrunde gelegt:

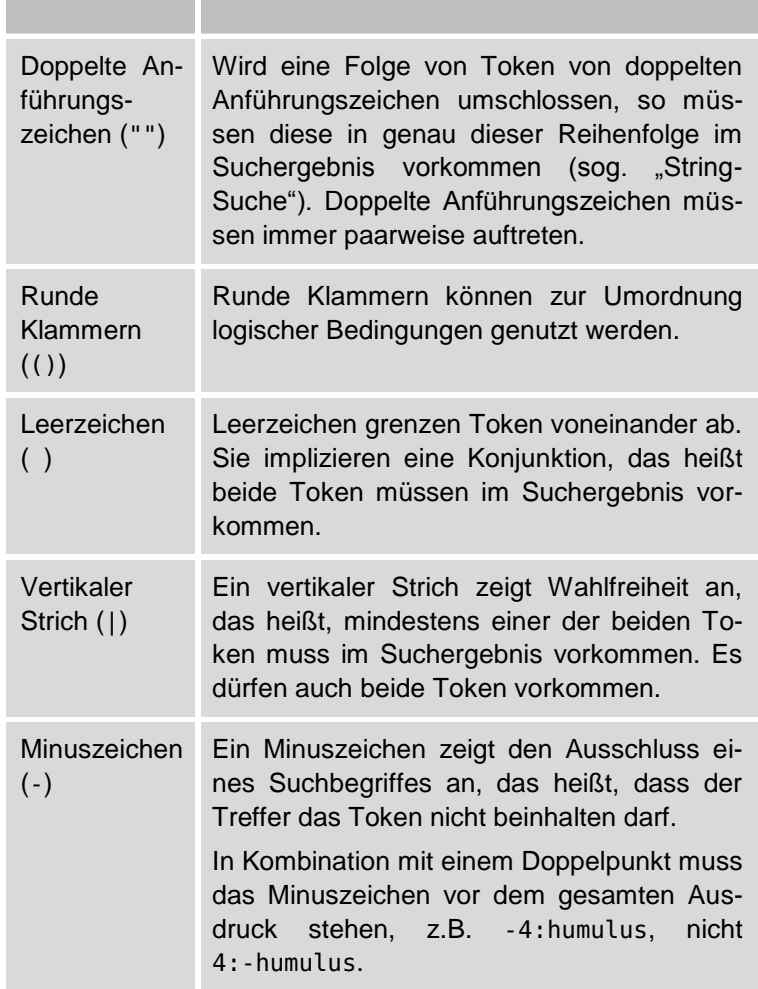

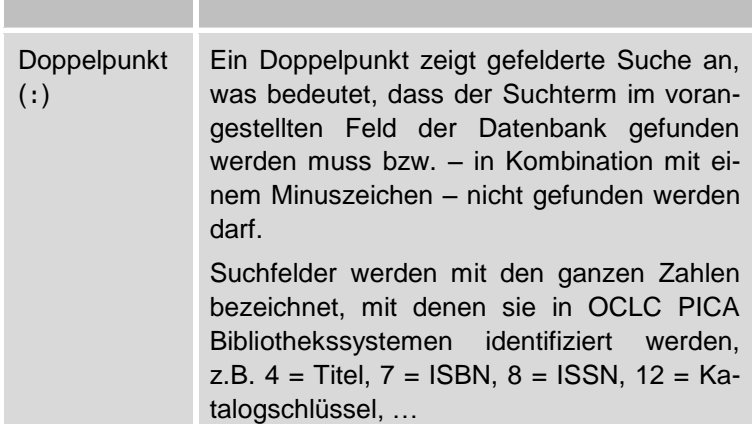

2. Ein Timeout in Millisekunden, nach dem die Funktion mit einer Ausnahme zurückkehren soll.

Die Funktion darf ein beliebiges Objekt zurückgeben, welches als Identifikator für die bei der Suchanfrage erzeugte Treffermenge dient. Die Methode sollte null zurückgeben, wenn die Suche normal abgelaufen ist, aber keinen Treffer erzielte. Die Methode soll sicherstellen, dass sie nach Ablauf des Timeouts zurückkehrt und soll eine javax.persistence.QueryTimeoutException werfen, wenn sie aufgrund des Erreichens des Timeouts abgebrochen ist. Die Methode darf Exceptions werfen.

**getHit() ideomially** inva.util.Map getHit(java.lang.Object, long, long)

Die Funktion getHit() soll den Treffer, der durch den Index eindeutig bestimmt wird, zurückgeben. Parameter sind:

- 1. ein Objekt, welches das Ergebnis von find() war und zur Identifizierung der Treffermenge verwendet werden kann,
- 2. die Nummer des zurückzugebenden Treffers als 0-basierter Index,
- 3. ein Timeout in Millisekunden, nach dem die Funktion mit einer Ausnahme zurückkehren soll.

Als Rückgabewert wird eine Map<String, Object> erwartet, in der soweit möglich folgende Schlüssel belegt sein sollen:

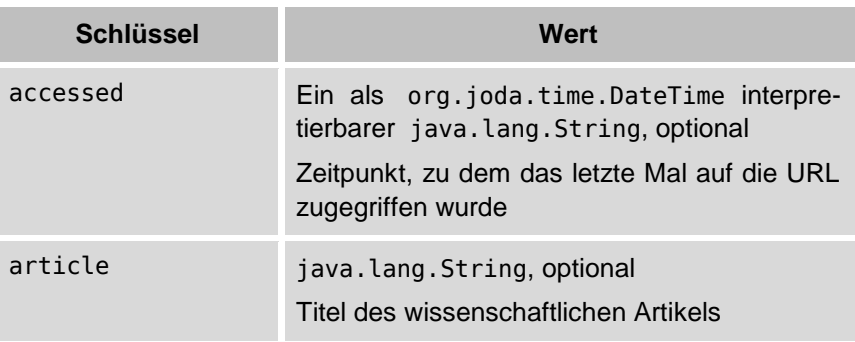

 $\mathbb{Z}$  ZEUTSCHEL

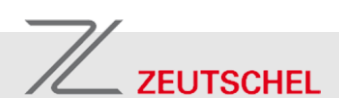

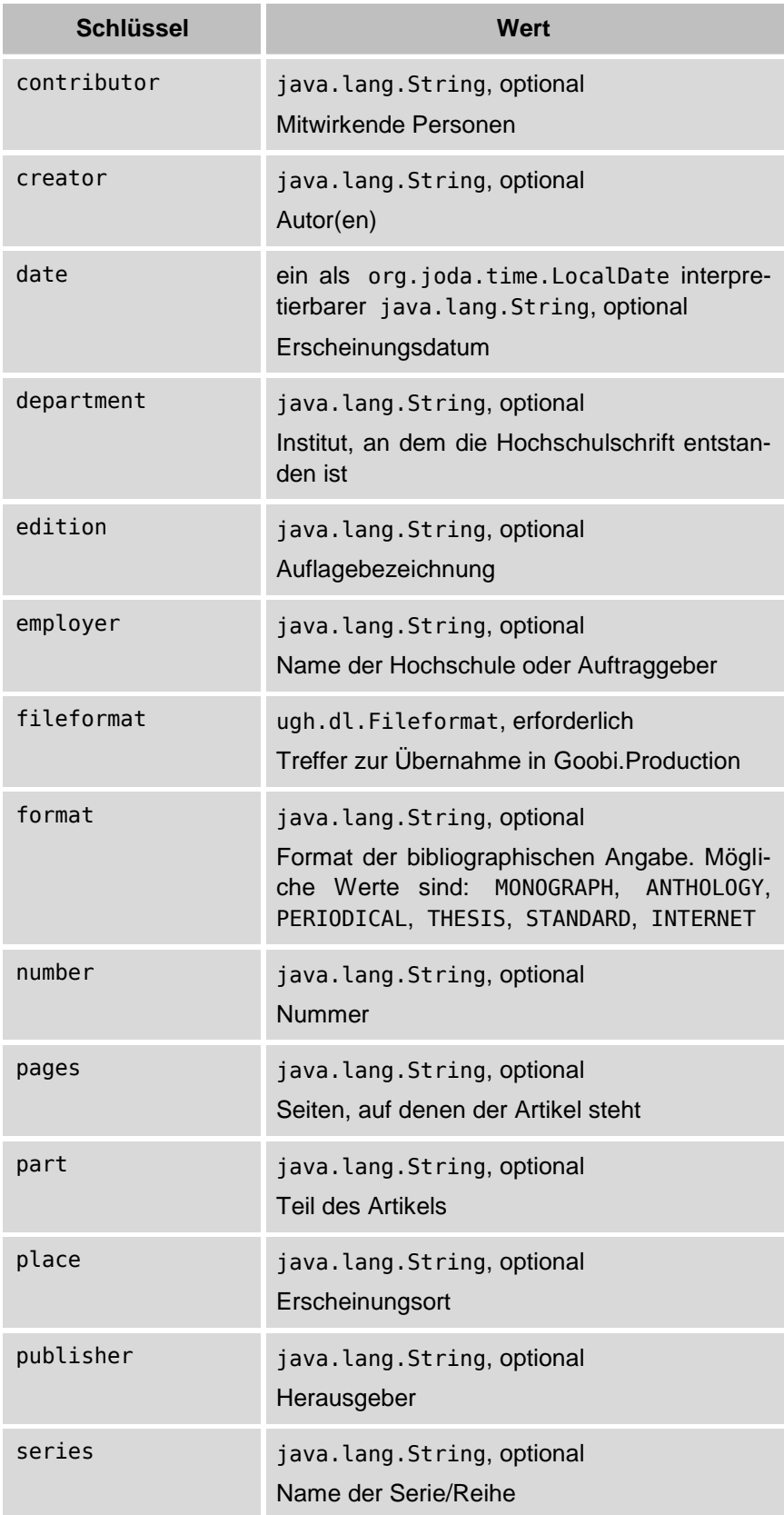

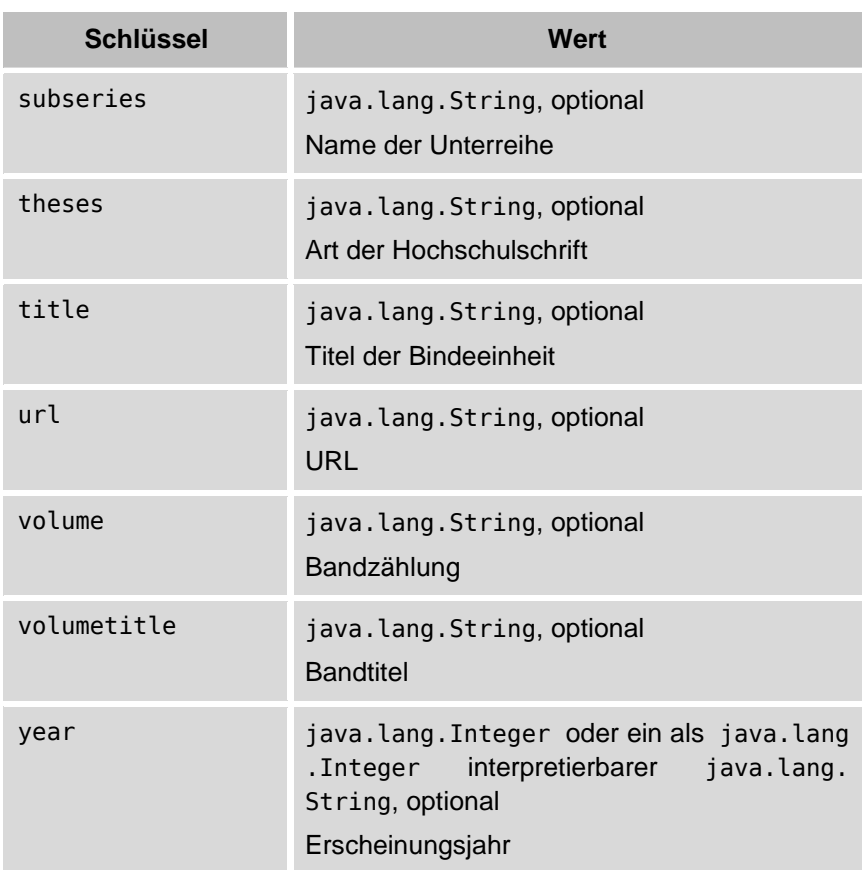

Die Methode soll sicherstellen, dass sie nach Ablauf des Timeouts zurückkehrt und soll eine javax.persistence.QueryTimeout Exception werfen, wenn sie aufgrund des Erreichens des Timeouts abgebrochen ist. Die Methode darf Exceptions werfen.

**getNumberOfHits()** long getNumberOfHits(Object, long)

Die Funktion getNumberOfHits() soll die Anzahl Treffer zurückgeben, welche die Suchanfrage erzielte, die durch das gegebene Objekt identifiziert wird. Parameter sind:

- 1. ein Objekt, welches das Ergebnis von find() war und zur Identifizierung der Treffermenge verwendet werden kann,
- 2. ein Timeout in Millisekunden, nach dem die Funktion mit einer Ausnahme zurückkehren soll.

Die Methode soll sicherstellen, dass sie nach Ablauf des Timeouts zurückkehrt und soll eine javax.persistence.QueryTimeout Exception werfen, wenn sie aufgrund des Erreichens des Timeouts abgebrochen ist. Die Methode darf Exceptions werfen.

 $\mathbb{Z}$  ZEUTSCHEL

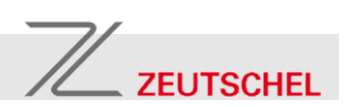

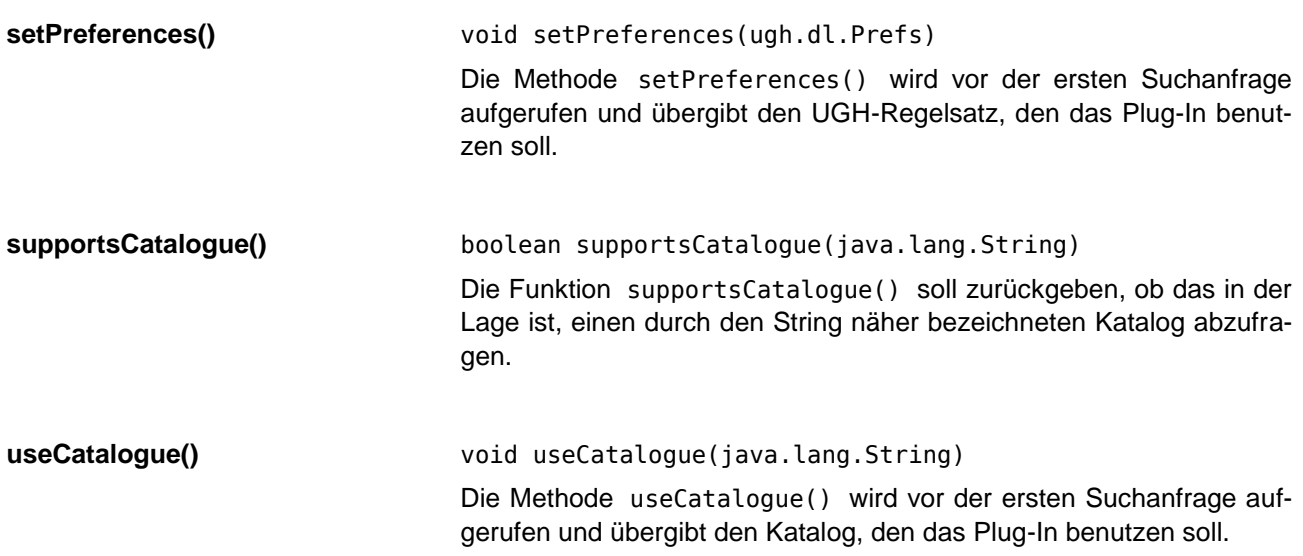